# Veritas Access 7.2 Installation Guide

Linux

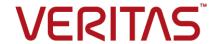

## Veritas Access Installation Guide

Last updated: 2019-04-04 Document version: 7.2 Rev 2

#### Legal Notice

Copyright © 2017 Veritas Technologies LLC. All rights reserved.

Veritas, the Veritas Logo, Veritas InfoScale, and NetBackup are trademarks or registered trademarks of Veritas Technologies LLC or its affiliates in the U.S. and other countries. Other names may be trademarks of their respective owners.

This product may contain third party software for which Veritas is required to provide attribution to the third party ("Third Party Programs"). Some of the Third Party Programs are available under open source or free software licenses. The License Agreement accompanying the Software does not alter any rights or obligations you may have under those open source or free software licenses. Refer to the third party legal notices document accompanying this Veritas product or available at:

#### https://www.veritas.com/about/legal/license-agreements

The product described in this document is distributed under licenses restricting its use, copying, distribution, and decompilation/reverse engineering. No part of this document may be reproduced in any form by any means without prior written authorization of Veritas Technologies LLC and its licensors, if any.

THE DOCUMENTATION IS PROVIDED "AS IS" AND ALL EXPRESS OR IMPLIED CONDITIONS, REPRESENTATIONS AND WARRANTIES, INCLUDING ANY IMPLIED WARRANTY OF MERCHANTABILITY, FITNESS FOR A PARTICULAR PURPOSE OR NON-INFRINGEMENT, ARE DISCLAIMED, EXCEPT TO THE EXTENT THAT SUCH DISCLAIMERS ARE HELD TO BE LEGALLY INVALID. VERITAS TECHNOLOGIES LLC SHALL NOT BE LIABLE FOR INCIDENTAL OR CONSEQUENTIAL DAMAGES IN CONNECTION WITH THE FURNISHING, PERFORMANCE, OR USE OF THIS DOCUMENTATION. THE INFORMATION CONTAINED IN THIS DOCUMENTATION IS SUBJECT TO CHANGE WITHOUT NOTICE.

The Licensed Software and Documentation are deemed to be commercial computer software as defined in FAR 12.212 and subject to restricted rights as defined in FAR Section 52.227-19 "Commercial Computer Software - Restricted Rights" and DFARS 227.7202, et seq. "Commercial Computer Software and Commercial Computer Software Documentation," as applicable, and any successor regulations, whether delivered by Veritas as on premises or hosted services. Any use, modification, reproduction release, performance, display or disclosure of the Licensed Software and Documentation by the U.S. Government shall be solely in accordance with the terms of this Agreement.

Veritas Technologies LLC 500 E Middlefield Road Mountain View. CA 94043

#### http://www.veritas.com

#### **Technical Support**

Technical Support maintains support centers globally. All support services will be delivered in accordance with your support agreement and the then-current enterprise technical support policies. For information about our support offerings and how to contact Technical Support, visit our website:

https://www.veritas.com/support

You can manage your Veritas account information at the following URL:

https://my.veritas.com

If you have questions regarding an existing support agreement, please email the support agreement administration team for your region as follows:

Worldwide (except Japan) CustomerCare@veritas.com

Japan CustomerCare\_Japan@veritas.com

#### Documentation

Make sure that you have the current version of the documentation. Each document displays the date of the last update on page 2. The document version appears on page 2 of each guide. The latest documentation is available on the Veritas website:

https://sort.veritas.com/documents

#### Documentation feedback

Your feedback is important to us. Suggest improvements or report errors or omissions to the documentation. Include the document title, document version, chapter title, and section title of the text on which you are reporting. Send feedback to:

doc.feedback@veritas.com

You can also see documentation information or ask a question on the Veritas community site:

http://www.veritas.com/community/

#### Veritas Services and Operations Readiness Tools (SORT)

Veritas Services and Operations Readiness Tools (SORT) is a website that provides information and tools to automate and simplify certain time-consuming administrative tasks. Depending on the product, SORT helps you prepare for installations and upgrades, identify risks in your datacenters, and improve operational efficiency. To see what services and tools SORT provides for your product, see the data sheet:

https://sort.veritas.com/data/support/SORT Data Sheet.pdf

# Contents

| Chapter 1 | Introducing Veritas Access                                                                  | 7  |
|-----------|---------------------------------------------------------------------------------------------|----|
|           | About Veritas Access                                                                        | 7  |
| Chapter 2 | System requirements                                                                         | 10 |
|           | Important release information                                                               | 10 |
|           | System requirements                                                                         | 10 |
|           | Linux requirements  Veritas InfoScale Operations Management Server requirements             | 11 |
|           |                                                                                             | 17 |
|           | Veritas InfoScale Operations Management Server Console requirements                         | 17 |
|           | Management Server Web browser support                                                       |    |
|           | Supported NetBackup versions                                                                |    |
|           | Supported OpenStack versions                                                                |    |
|           | Supported Oracle versions and host operating systems                                        | 19 |
|           | Supported IP version 6 Internet standard protocol                                           | 19 |
|           | Network and firewall requirements                                                           | 19 |
|           | NetBackup ports                                                                             |    |
|           | CIFS protocols and firewall ports                                                           |    |
|           | Maximum configuration limits                                                                | 23 |
| Chapter 3 | Preparing to install Veritas Access                                                         | 25 |
|           | Overview of the installation process                                                        | 25 |
|           | Hardware requirements for the nodes                                                         | 27 |
|           | About using LLT over the RDMA network for Veritas Access                                    | 27 |
|           | RDMA over InfiniBand networks in the Veritas Access clustering                              |    |
|           | environment                                                                                 | 28 |
|           | How LLT supports RDMA for faster interconnections between                                   | 00 |
|           | applications                                                                                |    |
|           | Configuring LLT over RDMA for Veritas Access                                                |    |
|           | How the Veritas Access installer configures LLT over RDMA  LLT over RDMA sample /etc/llttab |    |
|           | Connecting the network hardware                                                             |    |
|           | About obtaining IP addresses                                                                |    |
|           | About obtaining it addresses                                                                | 55 |

|           | About calculating IP address requirements                                                                                      |      |
|-----------|----------------------------------------------------------------------------------------------------|------|
| Chapter 4 | Installing and configuring a cluster                                                                                           | . 39 |
|           | Installation overview                                                                                                    | 40   |
|           | Before you install                                                                                                    | . 42 |
|           | Installing the operating system on the target Veritas Access cluster                                                           | 12   |
|           | Registering your cluster to RHSM to get yum updates Configuring your own yum repository on each node of the cluster            |      |
|           |                                                                                                    |      |
|           | Installing Veritas Access on the target cluster nodes  Installing the required Red Hat Enterprise Linux operating system  RPMs |      |
|           | Installing and configuring the Veritas Access software on the                                                                  |      |
|           | cluster  Veritas Access 7.2 Graphical User Interface (GUI)                                                                     |      |
|           | About NIC bonding and NIC exclusion                                                                                            |      |
|           | Excluding a NIC                                                                                                    |      |
|           | Including a NIC                                                                                                    |      |
|           | Creating a new NIC bond                                                                                                    |      |
|           | Removing a NIC bond                                                                                                    |      |
|           | Removing a NIC from the bond list                                                                                              | . 71 |
|           | Replacing an Ethernet interface card                                                                                           | . 73 |
|           | Configuring I/O fencing                                                                                                    | . 74 |
|           | About configuring Veritas NetBackup                                                                                            |      |
|           | About enabling kdump during an Veritas Access configuration                                                                    |      |
|           | Reconfiguring the Veritas Access cluster name and network                                                                      | . 76 |
| Chapter 5 | Automating Veritas Access installation and configuration using response files                                                  | 78   |
|           | <b>.</b>                                                                                                    |      |
|           | About response files                                                                                                    |      |
|           | Performing a silent Veritas Access installation                                                                                |      |
|           | Response file variables to install and configure Veritas Access                                                                | . 19 |
|           |                                                                                                    | 88   |
|           |                                                                                                    |      |

| Chapter 6  | Displaying and adding nodes to a cluster                         | 92  |
|------------|------------------------------------------------------------------|-----|
|            | About the Veritas Access installation states and conditions      |     |
|            | Before adding new nodes in the cluster                           |     |
|            | Adding a node to the cluster                                     |     |
|            | Deleting a node from the cluster                                 |     |
|            | Shutting down the cluster nodes                                  | 102 |
| Chapter 7  | Upgrading Veritas Access                                         | 103 |
|            | About types of Veritas Access patches                            |     |
|            | Downloading Veritas Access 7.2 release                           |     |
|            | Upgrading to Veritas Access 7.2 release                          |     |
|            | About upgrading Veritas Access patches                           |     |
|            | Displaying the current version of Veritas Access                 |     |
|            | Displaying upgrade history of Veritas Access                     |     |
|            | Downloading an Veritas Access patch release                      | 106 |
|            | Displaying all Veritas Access releases that are available in the |     |
|            | repository                                                       |     |
|            | About installing patches                                         |     |
|            | Installing Veritas Access patches                                | 108 |
|            |                                                                  | 114 |
|            | Uninstalling patches                                             | 115 |
|            | Synchronizing software upgrades on a node                        | 115 |
| Chapter 8  | Uninstalling Veritas Access                                      | 116 |
|            | Before you uninstall Veritas Access                              | 116 |
|            | Uninstalling Veritas Access using the installer                  | 118 |
|            | Removing Veritas Access 7.2 RPMs                                 | 118 |
|            | Running uninstall from the Veritas Access 7.2 disc               | 119 |
| Appendix A | Installation reference                                           | 120 |
|            | Installation script options                                      | 120 |
| Appendix B | Configuring the secure shell for communications                  |     |
|            |                                                                  | 122 |
|            | Manually configuring passwordless secure shell (ssh)             | 122 |
|            | Setting up ssh and rsh connection using the pwdutil.pl utility   | 125 |
| Index      |                                                                  | 130 |

Chapter

# **Introducing Veritas Access**

This chapter includes the following topics:

About Veritas Access

# **About Veritas Access**

Veritas Access is a software-defined scale-out network-attached storage (NAS) solution for unstructured data that works on commodity hardware. Veritas Access provides resiliency, multi-protocol access, and data movement to and from the public cloud based on policies.

Table 1-1 describes the features of Veritas Access.

**Table 1-1** Veritas Access key features

| Feature                                      | Description                                                                                                    |
|----------------------------------------------|----------------------------------------------------------------------------------------------------|
| Simple administration through a CLI or a GUI | CLI interface that provides a single point of administration for the entire cluster.                                      |
| interface                                    | GUI interface that provides a centralized dashboard with operations for creating file systems, shares, and storage pools. |
| Multi-protocol access                        | Veritas Access includes support for the following protocols:  Amazon S3 CIFS FTP NFS Oracle Direct NFS SMB 3              |
| Flexible Storage Sharing (FSS)               | Enables cluster-wide network sharing of local storage.                                                                    |

Veritas Access key features (continued) Table 1-1

| Feature                                     | Description                                                                                                    |
|---------------------------------------------|----------------------------------------------------------------------------------------------------|
| Scale-out file system                       | The following functionality is provided for a scale-out file system:                                                                                                    |
|                                             | <ul> <li>File system that manages a single namespace spanning over both on-premises storage as well as cloud storage, which provides better fault tolerance for large data sets.</li> <li>Highly available NFS shares.</li> </ul>                                                                                                    |
| Cloud as a tier for a scale-out file system | Veritas Access supports adding a cloud service as a storage tier for a scale-out file system. You can move data between the tiers based on file name patterns and when the files were last accessed or modified. Use scheduled policies to move data between the tiers on a regular basis.                                           |
| SmartIO                                     | Veritas Access supports read caching on solid state drives (SSDs) for applications running on Veritas Access file systems.                                                                                                    |
| SmartTier                                   | Veritas Access's built-in SmartTier feature can reduce the cost of storage by moving data to lower-cost storage. Veritas Access storage tiering also facilitates the moving of data between different drive architectures.                                                                                                    |
| Replication                                 | Periodic replication of data over IP networks.                                                                                                    |
| Snapshot                                    | Veritas Access supports snapshots for recovering from data corruption. If files, or an entire file system, are deleted or become corrupted, you can replace them from the latest uncorrupted snapshot.                                                                                                    |
| Deduplication                               | You can run post-process periodic deduplication in a file system, which eliminates duplicate data without any continuous cost.                                                                                                    |
| Compression                                 | You can compress files to reduce the space used, while retaining the accessibility of the files and having the compression be transparent to applications. Compressed files look and behave almost exactly like uncompressed files: the compressed files have the same name, and can be read and written as with uncompressed files. |
| NetBackup integration                       | Built-in NetBackup client for backing up your file systems to a NetBackup master or media server. Once data is backed up, a storage administrator can delete unwanted data from Veritas Access to free up expensive primary storage for more data.                                                                                   |

Table 1-1 Veritas Access key features (continued)

| Feature                       | Description                                                                                                    |
|-------------------------------|----------------------------------------------------------------------------------------------------|
| OpenStack plug-in             | Integration with OpenStack:                                                                                                    |
|                               | OpenStack Cinder integration that allows OpenStack instances to use the storage hosted by Veritas Access.                                                                                                    |
|                               | OpenStack Manila integration that lets you share Veritas<br>Access file systems with virtual machines on OpenStack<br>Manila.                                                                                                    |
| Quotas                        | Support for setting file system quotas, user quotas, and hard quotas.                                                                                                    |
| Support for LDAP, NIS, and AD | Veritas Access uses the Lightweight Directory Access Protocol (LDAP) for user authentication.                                                                                                    |
| Partition Directory           | With support for partitioned directories, directory entries are redistributed into various hash directories. These hash directories are not visible in the name-space view of the user or operating system. For every new create, delete, or lookup, this feature performs a lookup for the respective hashed directory and performs the operation in that directory. This leaves the parent directory inode and its other hash directories unobstructed for access, which vastly improves file system performance. |
|                               | By default this feature is not enabled. See the storage_fs(1) manual page to enable this feature.                                                                                                    |
| Isolated storage pools        | Enables you to create an isolated storage pool, which contains its own configuration files. An isolated storage pool protects the pool from losing the associated metadata if a disk in another storage pool fails.                                                                                                    |
| Performance and tuning        | Workload-based tuning for the following workloads:  Media server Virtual machine                                                                                                    |

Chapter 2

# System requirements

This chapter includes the following topics:

- Important release information
- System requirements
- Network and firewall requirements
- Maximum configuration limits

# Important release information

Review the *Veritas Access Release Notes* for the latest information before you install the product.

The hardware compatibility list contains information about supported hardware and is updated regularly. You can use any commodity hardware that is certified and mentioned in the hardware compatibility list. For the latest information on supported hardware, visit the following URL:

http://www.veritas.com/docs/000019707

For important updates regarding this release, review the Late-Breaking News TechNote on the Veritas Technical Support website:

http://www.veritas.com/docs/000116052

# System requirements

Table 2-1 lists the per-node system requirements for running the Veritas Access system software.

Table 2-1 System requirements for Veritas Access

| Minimum                                                                                                    | Recommended                                                                                                    |
|----------------------------------------------------------------------------------------------------|----------------------------------------------------------------------------------------------------|
| Each Veritas Access node using a 64-bit Intel-based server architecture that is compatible with Redhat Enterprise Linux 6 Update 6 and Update 7 for AMD64 and Intel EMT. Itanium is not supported. | Two nodes of dual or quad core processors at 2.0 GHz or above for optimal performance.                                                                                                    |
| 32 GB error-correcting code (ECC) random-access memory (RAM).                                                                                                    | The recommended values depend on the expected workload.                                                                                                    |
| One internal drive with size equal to size of RAM + 60GB.                                                                                                    | Dual drivers each with size of RAM + 60GB or more capacity. In the FSS-based environment, more number of the internal drives (SSD + HDD) are recommended.                                           |
| Two gigabit Ethernet interfaces                                                                                                    | Embedded Ethernet interfaces are recommended.                                                                                                    |
| Two additional gigabit Ethernet interfaces (embedded or Ethernet adapters for the peripheral component interconnect (PCI) bus).                                                                    | N/A                                                                                                    |
| One Fibre Channel Host Bus<br>Adapters (HBA).                                                                                                    | Two Fibre Channel Host Bus Adapters (HBAs) are recommended, but only one is required. Having only one Fibre Channel HBA enables all the operations of the Fibre Channel (except high availability). |
| Internal/external USB DVD-ROM DVD drive.                                                                                                    | N/A                                                                                                    |
| Redundant power supply.                                                                                                    | Recommended, but not required.                                                                                                    |
| SmartIO caching feature                                                                                                    | Recommended to have a PCI based SSD card if you want to use the SmartIO caching feature.                                                                                                    |

# Linux requirements

Veritas does not support any operating systems on which Veritas Access runs. There are strict operating system versioning requirements for each release of Veritas Access.

The Veritas Access 7.2 release requires Red Hat Enterprise Linux. It supports both RHEL 6 Update 6 and RHEL 6 Update 7. The minimum operating system requirements are enforced during the Veritas Access installation. A Kickstart file is also available on request for Veritas Access 7.2 to assist partners with the operating system installation requirements. Operating system patches, including security vulnerability patches, can be installed without requiring certification from Veritas. However, operating system Kernel RPMs should not be patched without specific approval from Veritas.

The certification of the Red Hat Enterprise Linux (RHEL) operating system updates can require a new minor version of Veritas Access. RHEL operating system updates cannot be installed without prior agreement with Veritas.

Veritas Access can be integrated into a network that consists of computers running the following:

| ı | Requirement                            | Version                                                                                            | Version                                                                                            |
|---|----------------------------------------|----------------------------------------------------------------------------------------------------|----------------------------------------------------------------------------------------------------|
| E | Red Hat<br>Enterprise Linux<br>version | RHEL 6 Update 6                                                                                    | RHEL 6 Update 7                                                                                    |
| ł | Kernel version                         | 2.6.32-504.el6                                                                                     | 2.6.32-573.el6                                                                                     |
|   |                                        | See "Kernel RPMs that are required to be installed with exact predefined RPM versions" on page 13. | See "Kernel RPMs that are required to be installed with exact predefined RPM versions" on page 13. |
|   | Other required<br>RPMs                 | See "Required Red Hat Enterprise<br>Linux operating system RPMs for<br>RHEL 6.6" on page 14.       | See "Required Red Hat Enterprise<br>Linux operating system RPMs for<br>RHEL 6.7" on page 15.       |

#### Operating system RPM installation requirements and operating system patching limitations

Veritas has categorized the operating system RPMs that are required before you install Veritas Access into four groups:

#### Category 1

- This set of RPMs are kernel RPMs that are required to be installed with exact predefined RPM versions only.
- The required RPM versions are different for RHEL6.6 and RHEL6.7.
- The RPMs in this category should not be patched without specific approval from Veritas.
- See "Kernel RPMs that are required to be installed with exact predefined RPM versions" on page 13.

#### Category 2

- This set of RPMs include the OS libs and OS packages that must be installed with minimum predefined RPM versions.
- The required RPM versions are different for RHEL6.6 and RHEL6.7.
- The RPMs in this category can be patched using official Red Hat patches.
- An approval or certification from Veritas is not required to patch these RPMs.
- See "Required Red Hat Enterprise Linux operating system RPMs for RHEL 6.6" on page 14.
- See "Required Red Hat Enterprise Linux operating system RPMs for RHEL 6.7" on page 15.

#### Category 3

- This set of RPMs are required by Category 2 RPMs as dependencies, their installation is enforced by Red Hat.
- Veritas Access does not require any specific versions of these RPMs to be installed.
- The versions of these RPMs are determined by Red Hat.
- The RPMs in this category can be patched using official Red Hat patches.
- An approval or certification from Veritas is not required to patch these RPMs.
- Veritas does not document these RPMs as required RPMs for Veritas Access.

#### Category 4

- This set of RPMs are third-party RPMs that are included in the Veritas Access ISO.
- These RPMs are not operating system RPMs. It includes Samba, Ganesha, and other third party products.
- The RPMs in this category should not be patched without specific approval from Veritas.
- Veritas installs these RPMs as they are included in the Veritas Access ISO.

#### Kernel RPMs that are required to be installed with exact predefined RPM versions

After you install Red Hat Enterprise Linux operating system, install the following RPMs and then restart the system. Use the specified links to download the RPMs from the Red Hat site. The links require a Red Hat registration ID (user name and password).

The RHEL 6 Update 6 kernel packages:

- kernel-2.6.32-504.el6.x86 64 https://rhn.redhat.com/rhn/software/packages/details/Overview.do?pid=1006010
- kernel-debuginfo-2.6.32-504.el6.x86 64.rpm https://rhn.redhat.com/rhn/software/packages/details/Overview.do?pid=1005367
- kernel-debuginfo-common-x86 64-2.6.32-504.el6.x86 64.rpm https://rhn.redhat.com/rhn/software/packages/details/Overview.do?pid=1006274
- kernel-headers-2.6.32-504.el6.x86 64.rpm https://rhn.redhat.com/rhn/software/packages/details/Overview.do?pid=1006768
- kernel-firmware-2.6.32-504.el6.noarch.rpm https://rhn.redhat.com/rhn/software/packages/details/Overview.do?pid=1005320

#### The RHEL 6 Update 7 kernel packages:

- kernel-2.6.32-573.el6.x86 64 https://rhn.redhat.com/rhn/software/packages/details/Overview.do?pid=1072387.
- kernel-debuginfo-2.6.32-573.18.1.el6.x86 64 https://rhn.redhat.com/rhn/software/packages/details/Overview.do?pid=1072442
- kernel-debuginfo-common-x86\_64-2.6.32-573.18.1.el6.x86\_64 https://rhn.redhat.com/rhn/software/packages/details/Overview.do?pid=1072385
- kernel-firmware-2.6.32-573.el6.noarch https://rhn.redhat.com/rhn/software/packages/details/Overview.do?pid=1012920
- kernel-headers-2.6.32-573.el6.x86\_64 https://rhn.redhat.com/rhn/software/packages/details/Overview.do?pid=1072371

#### Required Red Hat Enterprise Linux operating system RPMs for RHEL 6.6

The RPM version numbers specified in these lists are the minimum required version numbers for these operating system RPMs.

```
Required OS lib rpms for RHEL6.6:
coreutils-8.4-37.el6.x86 64
                                       ed-1.1-3.3.el6.x86 64
findutils-4.4.2-6.el6.x86 64
                                       glibc-2.12-1.166.el6 7.7.i686
glibc-2.12-1.166.el6 7.7.x86 64
                                      ksh-20120801-21.el6.x86 64
libacl-2.2.49-6.el6.x86 64
                                       libgcc-4.4.7-11.el6.i686
libgcc-4.4.7-11.el6.x86 64
                                       libstdc++-4.4.7-11.el6.i686
libstdc++-4.4.7-11.el6.x86 64
                                       libudev-147-2.57.el6.i686
mksh-39-9.el6 4.1.x86 64
                                       module-init-tools-3.9-24.el6 4.x86 64
ncurses-libs-5.7-3.20090208.el6.x86 64 nss-softokn-freebl-3.14.3-17.el6.i686
openssl-1.0.1e-48.el6 8.1.x86 64
                                       parted-2.1-25.el6.x86 64
perl-5.10.1-136.el6.x86 64
                                       policycoreutils-2.0.83-19.47.el6.x86 64
```

```
readline-6.0-4.el6.x86 64
```

```
Required OS packages for RHEL6.6:
apr-devel 1.3.9-5.el6 2
                                        apr-util-devel 1.3.9-3.el6 0.1
bash 4.1.2-29.el6
                                        glibc-common 2.12-1.166.el6 7.7
glibc-devel.x86 64 2.12-1.166.el6 7.7
                                        glibc-headers 2.12-1.166.el6 7.7
glibc-utils 2.12-1.166.el6 7.7
                                        glibc.i686 2.12-1.166.el6 7.7
glibc.x86 64 2.12-1.166.el6 7.7
                                        hal 0.5.14-14.el6
httpd 2.2.15-54.el6 8
                                        httpd-devel 2.2.15-54.el6 8
httpd-manual 2.2.15-54.el6 8
                                        httpd-tools 2.2.15-54.el6 8
infiniband-diags 1.0.0
                                        iscsi-initiator-utils 6.2.0.873-13.el6
libibumad 1.3.9-1.el6
                                        libibverbs-devel 1.1.8-3.el6
libibverbs-utils 1.1.8-3.el6
                                        libpcap 1.4.0
libtirpc 0.2.1-10.el6
                                        libyaml 0.1.3-4
lsscsi 0.23
                                        memcached 1.4.4-3.el6
mod ssl 2.2.15-39.el6 5
                                        mod wsgi 3.2-7.el6
nc 1.84-22.el6
                                        net-snmp 5.5-49.el6
                                        net-snmp-utils 5.5-49.el6
net-snmp-libs 5.5-49.el6
nfs-utils 1.2.3-54.el6
                                        nscd 2.12-1.166.el6 7.7
nss-pam-ldapd 0.7.5-18.2.el6 4
                                        open1dap 2.4.39-8.e16
openldap-clients 2.4.39-8.el6
                                        opensm 3.3.5
opensm-libs 3.3.5
                                        openssh 5.3p1-111.el6
openssh-askpass 5.3p1-111.el6
                                        openssh-clients 5.3p1-111.el6
openssh-server 5.3p1-111.el6
                                        openssl 1.0.1e-48.el6 8.1
openssl-devel 1.0.1e-48.el6 8.1
                                        perl 5.10.1
perl-Net-Telnet 3.03
                                        python-backports 1.0-5.el6
python-backports-ssl match hostname 3.4.0.2-2.el6
python-chardet 2.2.1-1.el6
                                        python-memcached 1.43-6.el6
python-paramiko 1.7.5-2.1.el6
                                        python-requests 2.6.0-3.el6
python-six 1.9.0-2.el6
                                        python-urllib3 1.10.2-1.el6
                                        rrdtool 1.3.8-7.el6
rdma 1.0
sg3 utils 1.28-6.el6
                                        sg3 utils-libs 1.28-6.el6
sysstat 9.0.4-27.el6
                                        telnet 0.17-48.el6
vsftpd 2.2.2-12.el6
                                        wireshark 1.8.10-7.el6
```

#### Required Red Hat Enterprise Linux operating system RPMs for RHEL 6.7

The RPM versions numbers specified in these lists are the minimum required version numbers for these operating system RPMs.

```
Required OS lib rpms for RHEL6.7:
coreutils-8.4-37.el6.x86 64
                                        ed-1.1-3.3.el6.x86 64
                                        glibc-2.12-1.166.el6 7.7.i686
findutils-4.4.2-6.el6.x86 64
```

glibc-2.12-1.166.el6 7.7.x86 64 ksh-20120801-28.el6.x86 64 libacl-2.2.49-6.el6.x86 64 libgcc-4.4.7-16.el6.i686 libgcc-4.4.7-16.el6.x86 64 libstdc++-4.4.7-16.el6.i686 libstdc++-4.4.7-16.el6.x86 64 libudev-147-2.63.el6.i686 mksh-39-9.el6.x86 64 mksh-39-9.el6 4.1.x86 64 module-init-tools-3.9-25.el6.x86 64 ncurses-libs-5.7-4.20090207.el6.x86 64 nss-softokn-freebl-3.14.3-22.el6 6.i686 openssl-1.0.1e-48.el6 8.1.x86 64 perl-5.10.1-141.el6.x86 64 parted-2.1-29.el6.x86 64 policycoreutils-2.0.83-24.el6.x86 64 readline-6.0-4.el6.x86 64 Required OS packages for RHEL6.7: apr-devel 1.3.9-5.el6 2 apr-util-devel 1.3.9-3.el6 0.1 bash 4.1.2-33.el6 glibc-common 2.12-1.166.el6 7.7 glibc-devel.x86 64 2.12-1.166.el6 7.7 glibc-headers 2.12-1.166.el6 7.7 glibc-utils 2.12-1.166.el6 7.7 glibc.i686 2.12-1.166.el6 7.7 glibc.x86 64 2.12-1.166.el6 7.7 hal 0.5.14-14.el6 httpd 2.2.15-54.el6 8 httpd-devel 2.2.15-54.el6 8 httpd-manual 2.2.15-54.el6 8 httpd-tools 2.2.15-54.el6 8 infiniband-diags 1.0.0 iscsi-initiator-utils 6.2.0.873-14.el6 libibumad 1.3.9-1.el6 libibverbs-devel 1.1.8-4.el6 libibverbs-utils 1.1.8-4.el6 libpcap 1.4.0 libtirpc 0.2.1-10.el6 libyaml 0.1.3-4 lsscsi 0.23 memcached 1.4.4-3.el6 mod ssl 2.2.15-45.el6 mod wsgi 3.2-7.el6 nc 1.84-24.el6 net-snmp 5.5-54.el6 net-snmp-libs 5.5-54.el6 net-snmp-utils 5.5-54.el6 nfs-utils 1.2.3-64.el6 nscd 2.12-1.166.el6 7.7 nss-pam-ldapd 0.7.5-20.el6 6.3 open1dap 2.4.40-5.e16 openldap-clients 2.4.40-5.el6 opensm 3.3.17-1.el6 opensm-libs 3.3.17-1.el6 openssl 1.0.1e-48.el6 8.1 openssl-devel 1.0.1e-48.el6 8.1 perl 5.10.1 perl-Net-Telnet 3.03 python-backports 1.0-5.el6 python-backports-ssl match hostname 3.4.0.2-2.el6 python-chardet 2.2.1-1.el6 python-memcached 1.43-6.el6 python-paramiko 1.7.5-2.1.el6 python-requests 2.6.0-3.el6 python-six 1.9.0-2.el6 python-urllib3 1.10.2-1.el6 rdma 1.0 rrdtool 1.3.8-7.el6 sg3 utils 1.28-8.el6 sg3 utils-libs 1.28-8.el6 sysstat 9.0.4-27.el6 telnet 0.17-48.el6 wireshark 1.8.10-17.el6 vsftpd 2.2.2-14.el6

# Veritas InfoScale Operations Management Server requirements

This section lists the amount of CPU cores, memory, and disk space that Veritas InfoScale Operation Manager requires.

Table 2-2 For a management server

| Environment Size                  | CPU cores | Memory | Disk space |
|-----------------------------------|-----------|--------|------------|
| Small (up to 300 managed hosts)   | 4         | 4 GB   | 5 GB       |
| Medium (up to 1500 managed hosts) | 8         | 16 GB  | 20 GB      |
| Large (up to 3500 managed hosts)  | 16        | 32 GB  | 40 GB      |

Table 2-3 For a managed host

| CPU cores | Memory | Disk space |
|-----------|--------|------------|
| 1         | 1 GB   | 2 GB       |

# Veritas InfoScale Operations Management Server Console requirements

Veritas Access Add-on is supported only on the Linux platform.

#### Management Server Web browser support

The following are the supported Web browsers for Veritas Access:

Table 2-4

| Browser           | Version                                | Comments                             |
|-------------------|----------------------------------------|--------------------------------------|
| Internet Explorer | ■ IE 8<br>■ IE 9<br>■ IE 10<br>■ IE 11 | JavaScript: Enabled Cookies: Enabled |
| FireFox           | FireFox 4.x and later                  | JavaScript: Enabled Cookies: Enabled |
| Chrome            | Chrome 10 and later version            | JavaScript: Enabled Cookies: Enabled |

Additional considerations for supported Web browsers:

- Your browser must support JavaScript 1.2, or later.
- If you use pop-up blockers (including Yahoo Toolbar or Google Toolbar), either disable them or configure them to accept pop-ups from the Veritas Infoscale Operations Manager Web server to which you connect.
- For Internet Explorer 8.0 on Windows Server 2003, download and install the hot fix from the following location:
  - http://support.microsoft.com/kb/938397/en-gb
- If you are unable to download the gendeploy script using Internet Explorer 9.0, visit the following location to resolve the issue: http://support.microsoft.com/kb/2549423
- For Internet Explorer, enable the play animations in web pages option in the multimedia category of Advanced Internet options.
- For Internet Explorer, when popup-blocker is turned on, make sure that the filter Level is set to Medium or lower.
- For Internet Explorer, ensure that the site is included in the list of trusted sites.
- If you cannot add the site to the list of trusted sites, enable the Binary and script Behaviors option in security settings.
- You must install Adobe Flash plug-in version 10, or later.

#### Supported NetBackup versions

Veritas Access supports NetBackup versions 7.6 and 7.7.

#### Supported OpenStack versions

The OpenStack drivers, Cinder and Manila, are supported on the Red Hat Enterprise Linux (RHEL) 7 OS and the OpenStack Kilo release.

The Cinder and Manila drivers were tested with the following:

- OpenStack Kilo version from the DevStack repository
- OpenStack RDO

Note: The Manila driver works only with kernel NFS. It will not work with NFS-Ganesha.

### Supported Oracle versions and host operating systems

Veritas Access supports Oracle using Direct NFS. Veritas Access Direct NFS supports only NFS protocol version 3.

Veritas Access supports Oracle single instance only. OracleRAC is not supported.

The following are the supported Oracle versions for Veritas Access:

- Oracle version 11gR2 (11.2.0.4 or above)
- Oracle 12c (12.1.0.1)

The following are the supported Oracle host operating systems in the order of importance for Veritas Access:

- Linux
- AIX
- Solaris
- HP-UX
- Oracle Linux

# Supported IP version 6 Internet standard protocol

Table 2-5 describes the IP version 6 (IPv6) Internet standard protocol.

Table 2-5 IPv6 Internet standard protocol

| Description     | Example format                          |
|-----------------|-----------------------------------------|
| Preferred form  | ABCD:EF01:2345:6789:ABCD:EF01:2345:6789 |
| Compressed form | FF01::101                               |
| Mixed form      | 0:0:0:0:0:FFFF:129.144.52.38            |

# Network and firewall requirements

Table 2-6 displays the default ports that Veritas Access uses to transfer information.

Default Veritas Access ports Table 2-6

| Port | Protocol or<br>Service | Purpose                                                   | Impact if blocked                                                                                                    |
|------|------------------------|-----------------------------------------------------------|----------------------------------------------------------------------------------------------------|
| 21   | FTP                    | Port where the FTP server listens for connections.        | FTP features are blocked.                                                                                                   |
|      |                        | <b>Note:</b> Users can configure another port if desired. |                                                                                                    |
| 22   | SSH                    | Secure access to the<br>Veritas Access server             | Veritas Access is not accessible.                                                                                           |
| 25   | SMTP                   | Sending SMTP messages.                                    | The SMTP messages that are sent from Veritas Access are blocked.                                                            |
| 53   | DNS queries            | Communication with the DNS server                         | Domain name mapping fails.                                                                                                  |
| 111  | rpcbind                | RPC portmapper services                                   | RPC services fail.                                                                                                    |
| 123  | NTP                    | Communication with the NTP server                         | Server clocks are not<br>synchronized across<br>the cluster.<br>NTP-reliant features<br>(such as DAR) are<br>not available. |
| 139  | CIFS                   | CIFS client to server communication                       | CIFS clients cannot access the Veritas Access cluster                                                                       |
| 161  | SNMP                   | Sending SNMP alerts                                       | SNMP alerts cannot be broadcast.                                                                                            |
| 445  | CIFS                   | CIFS client to server communication                       | CIFS clients cannot access the Veritas Access cluster.                                                                      |
| 514  | syslog                 | Logging program messages                                  | Syslog messages are not recorded.                                                                                           |

Table 2-6 Default Veritas Access ports (continued)

| Port          | Protocol or<br>Service | Purpose                                                | Impact if blocked                                                                      |
|---------------|------------------------|--------------------------------------------------------|----------------------------------------------------------------------------------------|
| 756, 757, 755 | statd                  | NFS statd port                                         | NFS v3 protocol cannot function correctly.                                             |
| 2049          | NFS                    | NFS client to server communication                     | NFS clients cannot access the Veritas Access cluster.                                  |
| 3172, 3173    | ServerView             | ServerView port                                        | ServerView cannot work.                                                                |
| 4001          | mountd                 | NFS mount protocol                                     | NFS clients cannot mount file systems in the Veritas Access cluster.                   |
| 4045          | lockd                  | Processes the lock requests                            | File locking services are not available.                                               |
| 5634          | HTTPS                  | Management Server connectivity                         | Web GUI may not be accessible.                                                         |
| 56987         | Replication            | File synchronization,<br>Veritas Access<br>replication | Veritas Access<br>replication daemon is<br>blocked. Replication<br>cannot work.        |
| 8088          | REST server            | REST client to server communication                    | REST client cannot access REST API of Veritas Access.                                  |
| 11211         | Memcached port         | CLISH framework                                        | CLISH cannot<br>function correctly, and<br>cluster configuration<br>may get corrupted. |
| 30000:4000    | FTP                    | FTP passive port                                       | FTP passive mode fails.                                                                |
| 14161         | HTTPS                  | Access Veritas<br>Access GUI                           | User is unable to access Veritas Access GUI                                            |
| 51001         | UDP                    | LLT over RDMA                                          | LLT is not working.                                                                    |

Port Protocol or **Purpose** Impact if blocked Service 51002 **UDP** LLT over RDMA LLT is not working.

Table 2-6 Default Veritas Access ports (continued)

# NetBackup ports

NetBackup uses TCP/IP connections to communicate between one or more TCP/IP ports. Depending on the type of operation and configuration on the environment, different ports are required to enable the connections. NetBackup has different requirements for operations such as backup, restore, and administration.

Table 2-7 shows some of the most-common TCP and UDP ports that Veritas Access NetBackup uses to transfer information. For more information, see the NetBackup Security and Encryption Guide.

| Table 2-7 | Default NetBackup TCP and UDP ports |
|-----------|-------------------------------------|
|-----------|-------------------------------------|

| Port Range                       | Protocol |
|----------------------------------|----------|
| 1556                             | TCP, UDP |
| 13701-13702, 13705-13706         | TCP      |
| 13711, 13713, 13715-13717, 13719 | TCP      |
| 13720-13722                      | TCP, UDP |
| 13723                            | TCP      |
| 13724                            | TCP, UDP |
| 13782-13783                      | TCP, UDP |
| 13785                            | TCP      |

# CIFS protocols and firewall ports

For the CIFS service to work properly in an Active Directory (AD) domain environment, the following protocols and firewall ports need be allowed or opened to enable the CIFS server to communicate smoothly with Active Directory Domain Controllers and Windows/CIFS clients.

Internet Control Message Protocol (ICMP) protocol must be allowed through the firewall from the CIFS server to the domain controllers. Enable "Allow incoming echo request" is required for running the CIFS service.

Table 2-8 lists additional CIFS ports and protocols.

Table 2-8 Additional CIFS ports and protocols

| Port | Protocol | Purpose                                                       |
|------|----------|---------------------------------------------------------------|
| 53   | TCP, UDP | DNS                                                           |
| 88   | TCP, UDP | Kerberos                                                      |
| 139  | TCP      | DFSN, NetBIOS Session Service, NetLog                         |
| 445  | TCP, UDP | SMB, CIFS, SMB2, DFSN, LSARPC, NbtSS, NetLogonR, SamR, SrvSvc |
| 464  | TCP, UDP | Kerberos change or set a password                             |
| 3268 | TCP      | LDAP GC                                                       |
| 4379 | TCP      | CTDB in CIFS                                                  |

Table 2-9 lists the ports that are required for LDAP with SSL.

Table 2-9 LDAP with SSL ports

| Port | Protocol | Purpose     |
|------|----------|-------------|
| 636  | TCP      | LDAP SSL    |
| 3269 | ТСР      | LDAP GC SSL |

# **Maximum configuration limits**

The maximum configuration limits for configuring the Veritas Access system software are as follows:

**Table 2-10** Maximum configuration limits

| Veritas Access<br>system software | Configuration limit                                                                                  |
|-----------------------------------|----------------------------------------------------------------------------------------------------|
| File system size                  | 512 TB                                                                                               |
| Veritas Access nodes              | 16                                                                                                   |
|                                   | <b>Note:</b> Flexible Storage Sharing (FSS) only supports cluster configurations with up to 8 nodes. |

**Table 2-10** Maximum configuration limits (continued)

| Veritas Access<br>system software | Configuration limit                                                                                                    |
|-----------------------------------|----------------------------------------------------------------------------------------------------|
| Supported LUNs                    | The maximum number of disks is theoretically limited to the number that can be attached to the operating system. However, it has only be tested in the thousands. |
| Supported file systems            | 500                                                                                                    |
| Tiers within a file system        | 2 (primary tier and secondary tier)                                                                                                    |

Chapter 3

# Preparing to install Veritas Access

This chapter includes the following topics:

- Overview of the installation process
- Hardware requirements for the nodes
- About using LLT over the RDMA network for Veritas Access
- Connecting the network hardware
- About obtaining IP addresses
- About calculating IP address requirements
- About checking the storage configuration

# Overview of the installation process

The Veritas Access cluster is a set of connected servers called "nodes." Together these nodes form a unified entity called a cluster.

Figure 3-1 shows an example of an Veritas Access cluster.

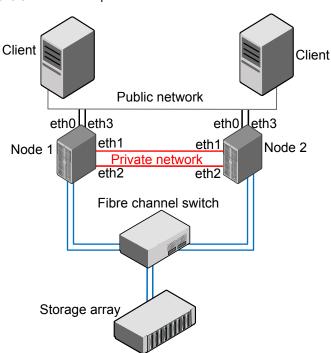

Figure 3-1 Sample of Veritas Access cluster overview

Note: The NIC names mentioned in Figure 3-1 are only for examples. You need to determine the usage of your NICs during the installation.

An overview of the Veritas Access software installation includes the following steps:

- Gather network information from your network administrator.
- Connect your network hardware.
- Install the operating system on each of the nodes.
- Install Veritas Access on the node. If the driver node is one of the nodes of the cluster, you must start the installer from the console of the node. If the driver node is not part of the cluster, the installer can be run from the driver node to install and configure the cluster over an ssh connection.

From the Veritas Access 7.2 release, the installer can be run from any node of the cluster.

See "Installing and configuring the Veritas Access software on the cluster" on page 48.

See "About the driver node" on page 42.

Run the installation and configuration on the node to configure the entire cluster. Installation times may vary depending on your configuration.

# Hardware requirements for the nodes

The following table summarizes the hardware requirements for each node.

Table 3-1 Hardware requirements for the nodes

| Item                   | Requirements                                                                                                    |
|------------------------|----------------------------------------------------------------------------------------------------|
| Network interface card | At least four NICs are required for each node.                                                                                                    |
| (NIC)                  | Two NICs connected to a private network.                                                                                                    |
|                        | <ul> <li>For a two-node cluster, either cross connect two private NICs on each node or use a switch.</li> <li>If there are more than two nodes in the cluster, make sure that you have a dedicated switch (or a public or private switch with a dedicated VLAN) and that all the private NICs are connected to the switch.</li> </ul> |
|                        | Connect two public NICs from each node to the public network.  The gateway must be reachable to each public NIC.                                                                                                    |
| IP address             | For a two-node cluster, make sure that you have nine IP addresses available.                                                                                                    |
|                        | ■ Four IP addresses are used to configure physical IPs.                                                                                                    |
|                        | ■ Four IP addresses are used to configure virtual IPs.                                                                                                    |
|                        | <ul> <li>One IP address is used to configure the Veritas InfoScale<br/>Operations Manager console.</li> </ul>                                                                                                    |
|                        | One IP address is used for replication, which is optional.                                                                                                    |
|                        | Make sure that these nine IP addresses are different from the IP addresses that are already assigned to the target cluster nodes to install Veritas Access over Secure Shell (ssh).                                                                                                    |

# About using LLT over the RDMA network for **Veritas Access**

Remote direct memory access (RDMA) allows server-to-server data movement directly between application memories with minimal CPU involvement. RDMA provides fast interconnection between user-space applications or file systems between nodes over InfiniBand networks with RDMA-enabled network cards and switches. In a clustering environment, RDMA allows applications on separate nodes to transfer data at a faster rate with low latency and less CPU usage.

#### RDMA over InfiniBand networks in the Veritas Access clustering environment

Veritas Access uses Low Latency Transport (LLT) for data transfer between applications on nodes. LLT functions as a high-performance, low-latency replacement for the IP stack, and is used for all cluster communications. It distributes (load balances) internode communication across all available private network links. This distribution means that all cluster communications are evenly distributed across all private network links (maximum eight) for performance and fault resilience. If a link fails, traffic is redirected to the remaining links. LLT is also responsible for sending and receiving heartbeat traffic over network links. Using LLT data transfer over an RDMA network boosts performance of both file system data transfer and I/O transfer between nodes.

Network interface cards (NICs) and network switches that support RDMA are required to enable the faster application data transfer between nodes. You also need to configure the operating system and LLT for RDMA.

See "Configuring LLT over RDMA for Veritas Access" on page 29.

## How LLT supports RDMA for faster interconnections between applications

Low Latency Transport (LLT) maintains two channels (RDMA and non-RDMA) for each of the configured RDMA links. Both RDMA and non-RDMA channels can transfer data between the nodes. LLT provides separate Application Program Interfaces (APIs) to the clients (such as CFS and CVM) to use these channels. The RDMA channel is mainly used for data transfer by the client; while the non-RDMA channel is created over the UDP layer, and LLT uses it mainly for sending and receiving heartbeats. Group Membership Services/Atomic Broadcast (GAB) decides cluster membership for the cluster according to the health of the non-RDMA channel. The connections of the RDMA and non-RDMA channels are under separate management, while the connect and disconnect operations for the RDMA channel are triggered based on the status of the non-RDMA channel.

If the non-RDMA channel is up while the RDMA channel is down, the data is transferred over the non-RDMA channel with lower performance until the RDMA channel is fixed. The system logs display a message when the RDMA channel is up or down.

LLT uses the Open Fabrics Enterprise Distribution (OFED) layer and the drivers on the operating system to communicate with the hardware. LLT over RDMA allows applications running on one node to directly access the memory of an application running on another node over an RDMA-enabled network. While over a non-RDMA network. LLT clients have to create intermediate data copies to complete the read or write operation on the application. RDMA network brings low latency, higher throughput, and minimized CPU host usage, and boosts application performance. LLT and GAB clients CFS and CVM can use LLT over RDMA.

## Configuring LLT over RDMA for Veritas Access

During the Veritas Access installation, the installer automatically configures LLT over RDMA if there are InfiniBand NICs on the cluster nodes, unless the InfiniBand NICs are excluded.

This section describes the required hardware and configuration for LLT to support RDMA for Veritas Access. The high-level steps to configure LLT over RDMA are as follows:

1. Choose NICs, network switches, and cables that support RDMA.

RDMA-enabled hardware Table 3-2

| Hardware          | Supported types                                                                            | Reference                                                                          |
|-------------------|--------------------------------------------------------------------------------------------|------------------------------------------------------------------------------------|
| Network<br>card   | Mellanox-based Host Channel Adapters (HCAs) (VPI, ConnectX, ConnectX-2 and 3)              | For detailed installation information, refer to the hardware vendor documentation. |
| Network<br>switch | Mellanox, InfiniBand switches Ethernet switches must be Data Center Bridging (DCB) capable | For detailed installation information, refer to the hardware vendor documentation. |
| Cables            | Copper and Optical Cables, InfiniBand cables                                               | For detailed installation information, refer to the hardware vendor documentation. |

2. Connect the first two non-excluded InfiniBand NICs as private NICs.

Note: Cross-links connection is not supported for private NICs in an RDMA environment.

3. Make sure that the required packages to enable RDMA, InfiniBand drivers, and utilities are installed with the base operating system. Or they can be installed from the yum repository.

See "Registering your cluster to RHSM to get yum updates" on page 45.

| Packages                                         | Drivers and utilities                                                           |
|--------------------------------------------------|---------------------------------------------------------------------------------|
| Device drivers for RDMA operations               | <ul><li>libmthca</li><li>libmlx4</li><li>rdma</li><li>librdmacm-utils</li></ul> |
| OpenSM-related package                           | <ul><li>opensm</li><li>opensm-libs</li><li>libibumad</li></ul>                  |
| InfiniBand troubleshooting and performance tests | <ul><li>ibutils</li><li>infiniband-diags</li><li>perftest</li></ul>             |
| libibverbs packages for InfiniBand operations    | <ul><li>libibverbs-devel</li><li>libibverbs-utils</li></ul>                     |

Table 3-3 Drivers and utilities required for RDMA, InfiniBand, or an Ethernet network

### How the Veritas Access installer configures LLT over RDMA

At a high level, the Veritas Access installer configures the InfiniBand NICs as LLT over RDMA for Veritas Access by the following steps:

- After the InfiniBand NICs are detected, the installer installs the required operating system packages.
- Choose InfiniBand NICs as private NICs, if the NIC is not excluded.
- 3 Assign static private IPs and configure LLT to use InfiniBand NICs.

# LLT over RDMA sample /etc/llttab

The following is a sample of LLT over RDMA in the etc/llttab file.

```
rdma 01:~ # cat /etc/llttab
set-node rdma 01
set-cluster 54791
link priveth0 udp - rdma 51001 - 172.16.0.3 172.16.0.255
link priveth1 udp - rdma 51002 - 172.16.1.3 172.16.1.255
set-flow highwater:1000
set-flow lowwater:800
```

# Connecting the network hardware

Before you install the Veritas Access software, you must assemble a cluster by configuring all the nodes with the required network hardware, and connecting the Ethernet interfaces to the private and the public networks.

To assemble the cluster, do the following:

- Determine a preferred location for the cluster.
- Make sure that each node has at least two redundant Ethernet interfaces (gigabit Ethernet) to connect to a private network for cluster internal control.
- Make sure that each node has at least two additional Ethernet interfaces (gigabit Ethernet) to connect to the public network. You can use the public Ethernet interfaces from the embedded interfaces on the motherboard or from the add-on (PCI) network adapter interfaces.
- To connect the public NICs, connect one end of the Ethernet cables to the Ethernet interfaces on the back of the nodes. Connect the other end of the Ethernet cables to your corporate network so that they can reach the gateway. At least two public interfaces are required for each node.
- To connect the private NICs, use the first two available NICs when sorted by NIC name. An available NIC is not connected to the public network or excluded from the node.

For example, if your NICs are eth1, eth2, eth3, and eth4, and none of the NICs are connected to the public network or excluded, then use eth1 and eth2 as the private NICs.

Connect one end of the Ethernet cables to Ethernet interface 1 and 2 on the back of the nodes. For a 2-node cluster, connect the other end of the Ethernet cables to the corresponding Ethernet interfaces on the second node. For a cluster with more than 2 nodes, connect the other end of the Ethernet cables to a dedicated switch or VLAN.

Note: It is recommended to use InfiniBand NICs to configure LLT over RDMA for Veritas Access. Connect InfiniBand NICs as private or exclude the NICs when you install Veritas Access.

See "About using LLT over the RDMA network for Veritas Access" on page 27. See "Excluding a NIC" on page 56.

Ask your network administrator for a range of IP addresses to use in the Veritas Access installation. The number of IP addresses you need depends on the number of nodes and number of network interface cards in your cluster. You

need two IP addresses per node per public interface (one for the physical IP addresses, one for the virtual IP addresses), and one IP address for the console IP per cluster.

Veritas Access supports both Internet Protocol version 4 (IPv4) or Internet Protocol version 6 (IPv6), but they cannot be mixed.

| Physical IP address         | An IP address that is associated with a specific Ethernet interface address and cannot automatically be failed over.                                                                                                    |
|-----------------------------|----------------------------------------------------------------------------------------------------|
| Virtual IP address<br>(VIP) | An IP address whose association to a specific Ethernet interface (VIP) can be failed over to other interfaces on other nodes by the Veritas Access software.                                                                                                    |
| Console IP address          | A dedicated virtual IP address that is used to communicate with the Veritas Access cluster Management Console. This virtual IP address is assigned to the master node. If the master node fails, the Veritas Access software automatically selects a new master node from the cluster and fails the console IP address over to it. |

Figure 3-2 shows a diagram of a four-node cluster.

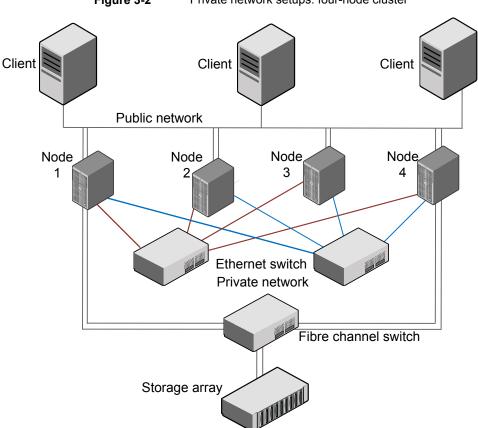

Figure 3-2 Private network setups: four-node cluster

# About obtaining IP addresses

The Veritas Access installation process lets you configure IP addresses for 1 to 8 nodes. The default is two nodes.

Note: You can configure either IPv4 addresses or IPv6 addresses (depending on what you use when installing Veritas Access), but not both. Do not use IP addresses starting with 172.16.0.X either as physical IP addresses or virtual IP addresses since this range of IP addresses are used for the private network.

You need to obtain a contiguous range of physical IP addresses, a contiguous range of virtual IP addresses, and a netmask for the chosen public network from the network administrator in charge of the facility where the cluster is located. All

IP addresses (both physical and virtual) must be part of the same subnet and use the same netmask as the node's access IP.

By design, the installer does not support the use of the localhost (127.0.0.1) IP address during installation

Note: Netmask is used for IPv4 addresses. Prefix is used for IPv6 addresses. Accepted ranges for prefixes are 0-128 (integers) for IPv6 addresses.

The information you obtained from the network administrator is used to configure the following:

- Physical IP addresses
- Virtual IP addresses
- Console IP address
- Replication IP address (optional)
- IP address for the default gateway
- IP address for the Domain Name System (DNS) server
- DNS domain name
- IP address for the Network Time Protocol (NTP) server (optional)
- Virtual IP address for Veritas NetBackup (optional)

# About calculating IP address requirements

This section provides an example of how to calculate IP addresses for a two-node cluster. In this example, all the nodes in the cluster have the same hardware configuration. Therefore, the number of network interface cards (NICs) is the same for all the nodes in the cluster.

- Two private NICs and two public NICs should be connected to respective networks.
- One public IP address should be assigned to one of the public interface for installation over ssh. None of the private interfaces should have the IP address in the same network segment.
- The public IP address must be made permanent by writing it to the network configuration file /etc/sysconfig/network-scripts/ifcfg-ethX.

Consider the cluster configuration that is shown in Table 3-4.

Table 3-4 Example configuration

| Number | Item                                                             |
|--------|------------------------------------------------------------------|
| 2      | Number of nodes in the cluster                                   |
| 4      | Number of interfaces on each node                                |
| 2      | Number of the private interfaces that are required for each node |

After two private interfaces on each node are selected, all remaining interfaces act as public interfaces.

#### To calculate the number of public interfaces per node

The total number of interfaces on the node, minus the number of private interfaces that are required on a node, is equal to the remaining number of public interfaces on the node.

```
Total number of interfaces (4)
- Number of private interfaces (2)
= Number of public interfaces
4 - 2 = 2
```

#### To calculate the physical and the virtual IP addresses for the cluster

The total number of physical IP addresses that are required for the cluster installation is equal to the number of nodes in the cluster multiplied by the number of public interfaces on each node:

```
Total number of nodes (2)
x Number of public interfaces per node (2)
= Total number of physical IP addresses
= 2 \times 2 = 4
```

2 The number of nodes in the cluster multiplied by the number of public interfaces on each node is equal to the total number of virtual IP addresses that are required for the cluster installation:

```
Total number of nodes (2)
x Number of public interfaces per node (2)
= Total number of virtual IP addresses
= 2 \times 2 = 4
```

3 The number of IP addresses required for the Veritas Access Operations Manager is equal to one (1).

#### To calculate the total number of public IP addresses for the cluster

The number of physical IP addresses for the cluster, plus the number of virtual IP addresses for the cluster, plus the number of IP addresses for the Operations Manager is equal to the total number of public IP addresses that are required for the cluster.

```
Total number of physical IP addresses/cluster (4)
+ Total number of virtual IP addresses/cluster (4)
+ Number of IP addresses for the Management Console (1)
= Total number of public IP addresses required for the cluster
= 4 + 4 + 1 = 9
```

#### To request and specify IP addresses

- Request the public IP addresses that you need from your Network Administrator.
- For example, if the Network Administrator provides you with IP addresses 10.209.105.120 through 10.209.105.128, you can allocate the resources in the following manner:

```
Start of Physical IP address: 10.209.105.120
Start of Virtual IP address: 10.209.105.124
Management Console IP: "10.209.105.128"
```

This entry gives you four physical IP addresses (10.209.105.120 to 10.209.105.123), four virtual IP addresses (10.209.105.124 to 10.209.105.127), and one IP address for the Operations Manager (10.209.105.128).

10.209.105.120 and 10.209.105.121 are assigned to pubeth0 and pubeth1 as physical IP addresses on the first node.

10.209.105.122 and 10.209.105.123 are assigned to pubeth0 and pubeth1 as physical IP addresses on the second node.

10.209.105.124 to 10.209.105.127 are assigned to pubeth0 and pubeth1 as virtual IP addresses on the two nodes.

# About checking the storage configuration

Warning: Do not connect the Fibre Channel HBAs until you finish installing the operating system. If the local disks are bad, connecting the Fibre Channel HBAs prevents the operating system from being installed on the local disks. Because the disk is scanned, it takes longer to install the software on a local disk.

Veritas Access supports Flexible Storage Sharing (FSS), which allows the users to configure and manage direct-attached storage on the Veritas Access appliance.

After you install the operating system, check the storage configuration. If you don't want to use FSS, make sure that each node has the following:

 One or two Fibre Channel Host Bus Adapters (HBAs) for connection to the Storage Area Network (SAN) switch.

Two Fibre Channel HBAs are recommended, but only one is required. Having only one Fibre Channel HBA enables all the operations of the Fibre Channel (except high availability).

■ An internal boot disk. Make sure that one is in place before you install the Veritas Access software.

If you want to use FSS, make sure that each node has attached at least two extra local data disks besides the internal boot disk.

Chapter

# Installing and configuring a cluster

This chapter includes the following topics:

- Installation overview
- Summary of the installation steps
- Before you install
- Installing the operating system on each node of the cluster
- Installing Veritas Access on the target cluster nodes
- About NIC bonding and NIC exclusion
- Replacing an Ethernet interface card
- Configuring I/O fencing
- About configuring Veritas NetBackup
- About enabling kdump during an Veritas Access configuration
- Reconfiguring the Veritas Access cluster name and network

## Installation overview

Initially, you can install a two-node Veritas Access cluster. You can increase the cluster by adding nodes up to the maximum of 8 nodes. The recommended minimum value is two nodes. Adding nodes to the cluster does not disrupt service.

# Summary of the installation steps

The Veritas Access software installation consists of two main pieces:

- Operating system installation. Veritas Access requires Red Hat Enterprise Linux. See See "System requirements" on page 10.
- Veritas Access software installation.

Table 4-1 provides a brief summary of the installation steps. The summary includes cross references to where you can find more information about each task.

Summary of installation steps Table 4-1

| Task                                                              | Steps                                                                                                    | For more information                                                                                                    |
|-------------------------------------------------------------------|----------------------------------------------------------------------------------------------------|----------------------------------------------------------------------------------------------------|
| Task 1: Install the operating system on each node of the cluster. | Steps include:  Automatic system discovery of USB devices, hard disk controllers, and so on.  Select the installation device.  Set the clock and the time zone.  System preparation for automated installation.  Automatic disk partitioning.  Automatic package installation.  Install the Red Hat Enterprise Linux kernel update.  Configuration of yum after the operating system is installed successfully. | See "Installing the operating system on the target Veritas Access cluster" on page 43.  See "Configuring your own yum repository on each node of the cluster" on page 46. |

| , , , , , , , , , , , , , , , , , , , ,                                                                                                    | ,                                                                                                    |  |
|----------------------------------------------------------------------------------------------------|----------------------------------------------------------------------------------------------------|--|
| Task Steps F                                                                                                    | For more information                                                                                                    |  |
| Access software on the cluster.  Install the required Red Hat Enterprise Linux operating system RPMs. If yum is configured, then the installer helps to install the required RPMs during | See "Installing the required Red Hat Enterprise Linux operating system RPMs" on page 47.  See "Installing and configuring the Veritas Access software on the cluster" on page 48. |  |

Table 4-1 Summary of installation steps (continued)

# Before you install

Before you install the Veritas Access software:

- Make sure that no DHCP servers are running in the private network.
- Disable the USB Ethernet interface in BIOS for all nodes in the cluster.
- Make sure that there are at least two private and two or more public links between cluster nodes.
- Connect the Fibre Channel cable before installing Veritas Access on any node in the cluster.
- Prepare one public IP address for each cluster node. This IP address is used by the installer, so it should not be in the public or virtual IP pool that is used for the Veritas Access cluster later.

Note: The public IP addresses are not available after the configuration of Veritas Access, as they get replaced with the physical IP addresses provided at the configuration level.

Configure the newly prepared IP on the public NIC and in the network config file, /etc/sysconfig/network-scripts/ifcfg-XX to make it as persistent. For example:

TYPE=Ethernet HWADDR=00:50:56:3d:f1:3e DEVICE=eth2 BOOTPROTO=none IPADDR=10.200.56.214 NETMASK=255.255.252.0 NM CONTROLLED=no ONBOOT=yes

# Installing the operating system on each node of the cluster

Before you install the Veritas Access software, you must install the Red Hat Enterprise Linux operating system and kernel version. The following procedure includes the instructions and download links.

### To install the Red Hat Enterprise Linux operating system on each node of the cluster

- Meet the requisite system requirements. Ensure that you have the correct version of the Red Hat Linux operating system and the kernel version.
- Use the following information to install Red Hat Enterprise Linux operating system:

Refer to Chapter 1. Obtaining Red Hat Enterprise Linux in the Red Hat Enterprise Linux 6 Install guide:

https://access.redhat.com/downloads/

https://access.redhat.com/documentation/en-US/Red Hat Enterprise Linux/6/pdf/ Installation Guide/Red Hat Enterprise Linux-6-Installation Guide-en-US.pdf

## About the driver node

If you do not plan to install Veritas Access from the console of the nodes in the cluster (the local management console of your nodes), you need another server that is not a target node in the Veritas Access cluster to use in the Veritas Access installation. This server is called the driver node.

When you run the Veritas Access installation script, the Veritas Access installer helps set up the ssh connection between the driver node and the target Veritas Access cluster nodes.

The driver node platform can be: RHEL 6, SLES 11 SP2, and SLES 11 SP3.

## Installing the operating system on the target Veritas Access cluster

This first task in the installation process is to install the Red Hat Enterprise Linux operating system on each node of the cluster.

#### To install the operating system

Insert the Red Hat Enterprise Linux operating system installation DVD, and boot the server from the DVD.

See See "Linux requirements" on page 11.

You can also use an external USB DVD-ROM.

2 Disable the consistent network device naming feature when installing the Red Hat Enterprise operating system.

**Note:** By default, the consistent network device naming feature is enabled on Dell systems. To disable the feature, enter the following option on the boot command line: linux biosdevname=0

- 3 At the boot prompt, select the **Install and upgrade an existing system** option. Press Enter.
- The installer asks you if you want to perform a media check or if you want to skip this option. Select **Skip** and continue with the installation.
- 5 The installation starts with the Red Hat Enterprise Linux banner, click **Next** to continue installation.
- 6 The installation displays a language selection screen. Veritas Access only supports English. Select English. English is used for the installation and as the system default. Click **Next** to continue.
- 7 Select the correct layout type for the keyboard you would prefer to use for the installation and as the system default. Once you have made your selection, click Next to continue.
- You can install Red Hat Enterprise Linux on a large variety of storage devices. This screen lets you select either basic or specialized storage devices. Click Next to continue.

## Installing the operating system on each node of the cluster

- 9 The installer automatically detects any existing installations of Red Hat Enterprise Linux. It asks you to choose whether you want to perform a Fresh Installation or Upgrade an Existing Installation.
  - If your system contains a Red Hat Enterprise Linux installation, a dialog appears asking whether you want to upgrade that installation. To perform an upgrade of an existing system, choose the appropriate installation from the drop-down list and select Next.
- 10 The installer prompts you to set the host name for the root user. It also asks if you want to configure the network. Set the IP address to a proper public NIC so that you can access the NIC through that IP after a restart. Click Next to proceed.
- 11 In the Time Zone Configuration screen, set your time zone by selecting the city closest to your computer's physical location. Click Next to proceed.
- 12 The installer prompts you to set a root password for your system. You cannot proceed to the next stage of the installation process without entering a root password. Enter the root password into the Root Password field. Red Hat Enterprise Linux displays the characters as asterisks for security. Type the same password into the **Confirm** field to ensure that it is set correctly. After you set the root password, select **Next** to proceed.
- 13 The installer asks you to choose the type of installation. Depending on your need, select the layout for installation.
- 14 In the Disk Partitioning Setup screen, you can choose to create the default partition layout in one of four different ways. Or you can choose to partition storage devices manually to create a custom layout.
- 15 If you selected the Encrypt System option, the installer prompts you for a pass phrase with which to encrypt the partitions on the system.
- 16 If you selected more than one storage device on the storage devices selection screen, the installer asks you to select which of these devices should be available for installation of the operating system, and which should only be attached to the file system for data storage. If you selected only one storage device, the installer does not present you with this screen. During installation, the devices that you identify as being for data storage only are mounted as part of the file system, but are not partitioned or formatted. When you have finished identifying devices to be used for installation, click **Next** to continue.
- 17 If no readable partition tables are found on existing hard disks, the installation program asks to initialize the hard disk. Click **Re-initialize drive**.

- 18 The installer prompts you to create a custom layout or modify the default layout. The installer also prompts you to confirm the partitioning options that you selected. Click Write changes to disk to allow the installer to partition your hard drive and install Red Hat Enterprise Linux.
- 19 The Package Installation Defaults screen appears and details the default packages for your Red Hat Enterprise Linux installation. This screen varies depending on the version of Red Hat Enterprise Linux you want to install.
  - Configure the boot loader (GRUB) and select the installation packages as per the requirements. The installer searches for the required packages from the installation media and installs those packages. Select the **Basic Server** option for installation.
- 20 Once the package installation gets completed, you have to restart your system for post-installation tasks. Remove the install media and click on **Reboot** to continue.
- 21 Your Red Hat Enterprise Linux installation is now complete. You can follow the same steps that are shown in this section to install the operating system on other nodes of the cluster.
  - See the Red Hat Enterprise Linux documentation for the detailed procedure.
- 22 Disable SELinux on all nodes in the cluster.

## Registering your cluster to RHSM to get yum updates

After you install the operating system on all the nodes of the cluster, register your cluster to Red Hat Subscription Manager (RHSM) to get the packages update from the official yum repository. The yum repository configuration file /etc/yum.repos.d/rhel-source.repo is configured by default after the operating

#### To register your cluster to RHSM

system installation.

- Enter the following command:
  - # subscription-manager register
- 2 After you input the user name and the password as prompted, enter the following command:
  - # subscription-manager subscribe --auto

## Configuring your own yum repository on each node of the cluster

After you install the operating system on all the nodes of the cluster, you can configure your own yum repository on each target node of the Veritas Access cluster. Veritas recommends that you configure the local repository, which reduces half of the installation time.

Before you configure yum, set up a package repository for use by yum. You can use the release server of Red Hat Enterprise Linux or your own yum repository server. If the you use the Red Hat Enterprise Linux release server, then you must have the registered credentials from Red Hat Enterprise Linux. Otherwise, set up a yum repository server before you configure the yum client. Make sure that you have Veritas Access required rpms or higher versions in your yum repository.

#### To configure yum on each node

Add a .repo file to your yum configuration on each target node of the Veritas Access cluster.

Create a new file in /etc/yum.repos.d/ on the node where you want to use this repository.

The file can have any name but the file needs to be named with the suffix .repo. For example: myrepo.repo.

2 In the new .repo file, include the following:

```
[myrepo]
  name = This is my repo
  baseurl = url://to/get/to/srv/my/repo/
```

where the *baseurl* line is the path that the system uses to get to the repository. If the node has direct access to it or mounts it as a file system, you can use a baseurl line like:

```
baseurl = file:///srv/my/repo/
```

If you access the file using an HTTP or https server, you can use a baseurl line like the following:

```
baseurl = http://servername/my/repo
```

For more information on the client-side repository configuration, see the yum.conf man page.

## Installing Veritas Access on the target cluster nodes

Installing the cluster is a one-time activity. You can install up to a 8-node cluster. Before you continue, be aware of the following parameters:

If you do not allocate enough IP addresses for the cluster, the installation cannot proceed.

Note: You cannot mix IPv4 and IPv6 addresses; new IP addresses must be of the same version that you initially used when installing Veritas Access.

See "About obtaining IP addresses" on page 33.

It takes about 40 minutes to install a two-node cluster. Installation times may vary depending on your configuration and the number of nodes.

## Installing the required Red Hat Enterprise Linux operating system **RPMs**

You have to install the required RPMs.

#### To install the required RPMs

Install the required RPMs that cannot be found in the RHN yum repository.

You need to manually install some RPMs that cannot be found in the RHN repository.

For RHEL 6 Update 6, install:

```
kernel-debuginfo-common-x86 64 2.6.32-504.el6.x86 64.rpm
kernel-debuginfo 2.6.32-504.el6
```

For RHEL 6 Update 7, install:

```
kernel-debuginfo-common-x86 64 2.6.32-573.el6.x86 64.rpm
kernel-debuginfo 2.6.32-573.el6
```

2 Install other operating system RPMs required by the installer.

If you configured yum correctly, the installer automatically installs the required operating system RPMs which can be found in the yum repository. If you use your own yum repository, add all the required RPMs into your yum repository.

The installer also installs the RPMs that Veritas Access provides. For example, third-party RPMs, like the Samba [SMB] RPMs.

See "Required Red Hat Enterprise Linux operating system RPMs for RHEL 6.6" on page 14.

## Installing and configuring the Veritas Access software on the cluster

To install and configure Veritas Access, you can either run the installer from the driver node, or any node of the cluster, or the cluster node's console.

See "To run the installer from the cluster node's console" on page 48.

A driver node refers to a node that is not one of the cluster nodes on which you want to install Veritas Access. You have to ensure that the driver node can ssh to all the cluster nodes.

#### To run the installer from the cluster node's console

- 1 Log into the cluster node's console.
- 2 From the console, log into the cluster node.

3 Mount the ISO image manually using these commands:

```
# mkdir /accessmnt
```

```
# mount -o loop ACCESS-7.2-<image> /accessmnt
```

4 Enter the directory in which the installer is located.

```
# cd /accessmnt/
```

#### To run the installer from a driver node or any node in the cluster

- Use the root user and password to log into the node on which you want to install the ISO image.
- 2 Mount the ISO image manually using these commands:

```
# mkdir /accessmnt
# mount -o loop ACCESS-7.2-<image> /accessmnt
```

3 Enter the directory in which the installer is located.

```
# cd /accessmnt/
```

#### To install and configure the cluster

**Note:** During the installation, the installer log is located at /var/tmp.

- 1 Enter the following command to start the installation.
  - # ./installaccess node1 ip node2 ip

Where *node1* ip and *node2* ip are the public physical IP addresses that are already assigned to the target cluster nodes to install Veritas Access over ssh.

These are the current IPs assigned to the nodes for installation communication.

The example is used to install two nodes. To install another target node cluster, add node3 ip to the command line that is used in this step.

- 2 The installer prompts you to choose how you want to install OS rpms – either using native methods, like yum, or manually install the OS rpms. Some of the required OS rpms only exist on Red Hat public YUM repositories, and you are required to set up Red Hat subscription first to install these OS rpms.
  - 1) Install the required OS rpms with yum. If yum repository is not configured on the systems, set up Red Hat subscription first
  - 2) Install the required OS rpms manually
  - 3) Do not install the required OS rpms and quit

How do you want to install the required OS rpms? [1-3,q,?] (1) 1

- 3 The installer checks the operating system dependencies and automatically installs the required operating system RPMs and any missing third-party RPMs.
- 4 The installer installs the Veritas Access RPMs.

5 The installer displays the firewall ports to be opened after the configuration, and asks if you want to open them:

```
Veritas Access needs to open the following ports:
111 Rpcbind (NFS)
11211 Memcached Port
123 NTP Service
139 CIFS Service
161 SNMP Service
2049 NFS Service
21 FTP Port
22 SSH Service
25 SMTP Port
30000:40000 FTP Passive Port Range
3172,3173 Server View Ports
4001 Mountd (NFS)
4045 NLM (NFS)
4379 CTDB Port
445 CIFS TCP Service
51001,51002 RDMA Service
514 Syslog Service
53 DNS Service
5634 VIOM
56987 Replication Service
756,757,755 Statd (NFS)
8088 REST Server
8143 Object Access Gateway
Do you want to proceed? [y,n,q] (y)
```

6 The installer automatically configures the RDMA environment on the cluster nodes if there are InfiniBand NICs.

7 The installer asks the following information to configure the cluster:

```
The Veritas Access Cluster name:
The public IP starting address:
The netmask for public IP address
The virtual IP starting address:
The number of VIPs per interface:
The default gateway IP address:
The DNS server IP address:
The DNS server domain name:
The console virtual IP address:
Do you want to use the separate console port?
```

**Note:** The cluster name can contain only alpha characters, numbers, or underscores. The cluster name must start with a letter of the alphabet and can have a length of maximum 15 characters. Also, if a separate console port is chosen, the first public NIC is chosen to work exclusively as a console port.

8 The installer asks if you want to configure the Network Time Protocol (NTP) server.

```
Do you want to configure the Network Time Protocol(NTP) server to
synchronize the system clocks? [y,n,q] y
Enter the Network Time Protocol server: [q,?]
```

If you enter **y**, you can type in your NTP server. If you enter **n**, the NTP server is not configured.

The installer detects the network devices. The installer asks if you want to configure NIC bonding or exclude NICs.

```
Do you want to configure NIC bonding or exclude NICs? [y,n,q] (n)
```

If you do not want to configure NIC bonding or exclude NICs, enter n. Go to step 10.

If you do want to configure NIC bonding or exclude NICs, enter y.

See "Excluding a NIC" on page 56.

See "Creating a new NIC bond" on page 62.

Note: After this step, the temporary IP addresses assigned to the target Veritas Access nodes are no longer accessible. You should access the nodes using the new set of IP addresses assigned during Veritas Access installation.

**10** The installer prompts to verify the network configuration.

Verify that the configuration information such as the new IP addresses, host name, and other details are correct.

Configuration checklist:

| System                       | Hostname                                                        | New Hostname                                                 |
|------------------------------|-----------------------------------------------------------------|--------------------------------------------------------------|
| 192.168.10.1<br>192.168.10.2 |                                                                 | n newhostname01.example.com                                  |
| System                       | Gateway IP DNS IP                                               | Domain name                                                  |
| 192.168.10.1                 | 192.168.10.3 192.168.10.0                                       | ) hostname.example.com                                       |
| System                       | NIC name(previous name)                                         | Physical IP                                                  |
| 192.168.10.1<br>192.168.10.1 | pubeth0 (eth10) pubeth1 (eth11) pubeth0 (eth10) pubeth1 (eth11) | 192.168.10.5<br>192.168.10.6<br>192.168.10.7<br>192.168.10.8 |
| Virtual IP                   |                                                                 |                                                              |
|                              | 192.168.10.11 192.168.10                                        |                                                              |
| System                       | NIC name(previous name)                                         |                                                              |
| 192.168.10.1<br>192.168.10.1 | priveth0 (eth8) priveth1 (eth9) priveth0 (eth8) priveth1 (eth9) |                                                              |
| Is this infor                | mation correct? [y,n,q] (                                       | 7)                                                           |

11 The installer renames the NICs and host name, and assigns the IPs for the systems after the confirmation. The installer also checks the Low Latency Transport (LLT) link status and automatically selects them.

Note: The installer does not check the LLT link status if the InfiniBand NICs are chosen as private NICs. See "About using LLT over the RDMA network for Veritas Access" on page 27.

**12** If you are installing the ISO image on any node of the cluster (not the driver node), your session will get disconnected due to the network configuration. Re-login using the IP address prompted by the installer to resume installation.

The system is performing network configuration tasks. The current session will be temporarily disconnected. Re-login with 10.209.193.248 to resume installation.

13 The installer prompts to ask if you want to configure I/O fencing during the installation.

```
Do you want to configure I/O Fencing in enabled mode? [y,n,q,?] (y)
```

If you do not want to configure I/O fencing, enter **n**. If you plan to use both shared disks and local disks in your cluster, we recommend that you do not configure I/O fencing with the installer. Go to step 15.

To configure I/O fencing, enter y.

See "Configuring I/O fencing" on page 74.

- **14** The installer automatically restarts the cluster nodes to enables the Kdump function for each node.
- 15 Check the log file to confirm the installation and configuration. Logs can be found in /opt/VRTS/install/logs/.

Note: After the installation, connect to the Veritas Access console using the console IP address you assigned earlier, then log on using the default user name master and the default password master.

## Veritas Access 7.2 Graphical User Interface (GUI)

Veritas Access 7.2 introduces a new Graphical User Interface (GUI). The GUI provides a dashboard for a specific Veritas Access cluster, as well as views for shares, storage infrastructure, reports, and settings. The GUI lets the administrator perform tasks for the cluster and monitor the results. In this release, the GUI is part of Veritas Access.

After you complete I/O fencing configuration successfully, the link to the GUI appears on the screen.

```
Open the https://<console IP>:14161 URL
in your browser to start the Veritas Access GUI application.
```

# About NIC bonding and NIC exclusion

When you install Veritas Access on a cluster, you can perform the following operations using the NICs:

- Exclude a NIC See "Excluding a NIC" on page 56.
- Include a NIC See "Including a NIC" on page 60.
- Create a new NIC bond and add a NIC to a bond See "Creating a new NIC bond" on page 62.
- Remove a bond See "Removing a NIC bond" on page 68.
- Remove a NIC from the bond list See "Removing a NIC from the bond list" on page 71.

Note: The NIC bonding and NIC exclusion configuration options support both a single NIC or bond, and multiple NICs or bonds.

Note: When using the NIC exclusion feature, you can exclude any NIC on the first node. But if you want to exclude any NIC on the other nodes, you can choose to exclude NICs per node.

See "Excluding a NIC" on page 56.

Note: If you want to use the NIC bonding feature, make sure that the PCI IDs of the slave bond NICs of the first node is the same as the PCI IDs of the slave bond NICs of the other nodes.

## **Excluding a NIC**

When you install Veritas Access on a cluster, you may want to use some of the NICs for other storage purposes. You can use the Exclude a NIC functionality to exclude some NICs that you do not want to use for Veritas Access.

Note: The NIC bonding/NIC exclusion configuration options support both a single NIC or bond, and multiple NICs or bonds.

#### To exclude a NIC

During Veritas Access installation, the installer asks if you want to configure NIC bonding or exclude NICs. Enter y if you want to exclude a NIC.

```
Do you want to configure NIC bonding or exclude NICs? [y,n,q] (n) y
```

2 The installer prompts you to enter your selection. Enter 1 to exclude a NIC.

```
Veritas Access 7.2 Configure Program
10.200.114.45 10.200.114.46
```

NIC bonding/NIC exclusion configuration

NIC bonding supports only public NICs. Make sure the NICs you choose are connected to public network.

| NIC  | PCI ID       | bond status    | If excluded |
|------|--------------|----------------|-------------|
|      |              |                |             |
| eth2 | 0000:02:03.0 | (physical NIC) | N           |
| eth3 | 0000:02:04.0 | (physical NIC) | N           |
| eth4 | 0000:02:05.0 | (physical NIC) | N           |
| eth5 | 0000:02:06.0 | (physical NIC) | N           |
| eth6 | 0000:02:07.0 | (physical NIC) | N           |
| eth7 | 0000:02:08.0 | (physical NIC) | N           |

- 1) Exclude NICs
- 2) Include NICs
- 3) Create a new bond
- 4) Add NICs to a bond
- 5) Remove bonds
- 6) Remove NICs from the bond list
- 7) Save and Continue

Select the NIC option to be configured in this Cluster: [1-7,q] 1

3 The installer prompts you to select the NIC that you want to exclude. Enter your choice.

Choose NICs for exclusion

```
1) eth2 0000:02:03.0 (physical NIC)
```

- 3) eth4 0000:02:05.0 (physical NIC)
- 4) eth5 0000:02:06.0 (physical NIC)
- 5) eth6 0000:02:07.0 (physical NIC)
- 6) eth7 0000:02:08.0 (physical NIC)
- 7) Exclude NICs per node
- b) Back to previous menu

Choose NICs: [1-7,b,q] 1 2(1,2)

The installer goes back to the previous menu. You can choose another NIC for exclusion. Enter 1 to exclude another NIC. Or you can save your configurations and continue with the installation of Veritas Access.

If you want to save your configurations, enter 7:

```
Veritas Access 7.2 Configure Program
10.200.114.45 10.200.114.46
```

NIC bonding/NIC exclusion configuration

NIC bonding supports only public NICs. Make sure the NICs you choose are connected to public network.

| NIC   | PCI ID       | bond status    | If excluded |
|-------|--------------|----------------|-------------|
| ===== |              |                |             |
| eth2  | 0000:02:03.0 | (physical NIC) | Y           |
| eth3  | 0000:02:04.0 | (physical NIC) | Y           |
| eth4  | 0000:02:05.0 | (physical NIC) | N           |
| eth5  | 0000:02:06.0 | (physical NIC) | N           |
| eth6  | 0000:02:07.0 | (physical NIC) | N           |
| eth7  | 0000:02:08.0 | (physical NIC) | N           |
|       |              |                |             |

- 1) Exclude NICs
- 2) Include NICs
- 3) Create a new bond
- 4) Add NICs to a bond
- 5) Remove bonds
- 6) Remove NICs from the bond list
- 7) Save and Continue

Select the NIC option to be configured in this Cluster: [1-7,q] 7

If you want to exclude NICs per node, in Step 3 enter 7. The NICs with inconsistent PCI IDs are listed:

```
Choose NICs for exclusion
     1) eth2 0000:02:03.0 (physical NIC)
     2) eth3 0000:02:04.0 (physical NIC)
     3) eth4 0000:02:05.0 (physical NIC)
     4) eth5 0000:02:06.0 (physical NIC)
     5) eth6 0000:02:07.0 (physical NIC)
     6) eth7 0000:02:08.0 (physical NIC)
     7) Exclude NICs per node
     b) Back to previous menu
Choose NICs: [1-7,b,q] 7
Choose items: [1-1,b,q] 1
         0000:02:00.0 (10.198.95.214)
     2
         0000:02:01.0 (10.198.95.214)
     3
         0000:02:06.0 (10.198.95.212)
          0000:02:09.0 (10.198.95.214)
     5
         0000:02:14.0 (10.198.95.212)
          0000:02:15.0 (10.198.95.212)
     b) Back to previous menu
Choose NICs: [1-6,b,q] 1 2 3 4 5 6
```

Note: NIC exclusion function is supported on InfiniBand NICs, but all the NICs with the same PCI ID are excluded during the exclusion operation. See "About using LLT over the RDMA network for Veritas Access" on page 27.

## Including a NIC

When you install Veritas Access on a cluster, you may want to include one or more NICs that you had previously excluded. You can use the Include a NIC functionality to include NICs that you want to use for Veritas Access.

#### To include a NIC

If you have excluded some NICs and not saved your configuration, it is possible to include a NIC again. When the installer asks you to select the NIC option that you want to configure in the cluster, enter 2 if you want to include a NIC.

```
Veritas Access 7.2 Configure Program
10.200.114.45 10.200.114.46
```

NIC bonding/NIC exclusion configuration

NIC bonding supports only public NICs. Make sure the NICs you choose are connected to public network.

| NIC  | PCI ID       | bond status    | If excluded |
|------|--------------|----------------|-------------|
| eth2 | 0000:02:03.0 | (physical NIC) | <br>Y       |
| eth3 | 0000:02:04.0 | (physical NIC) | Y           |
| eth4 | 0000:02:05.0 | (physical NIC) | N           |
| eth5 | 0000:02:06.0 | (physical NIC) | N           |
| eth6 | 0000:02:07.0 | (physical NIC) | N           |
| eth7 | 0000:02:08.0 | (physical NIC) | N           |
|      |              |                |             |

- 1) Exclude NICs
- 2) Include NICs
- 3) Create a new bond
- 4) Add NICs to a bond
- 5) Remove bonds
- 6) Remove NICs from the bond list
- 7) Save and Continue

Select the NIC option to be configured in this Cluster: [1-7,q] 2

2 The installer prompts you to select the NIC that you want to include. Enter your choice.

Choose NICs for inclusion

- 1) eth2 0000:02:03.0 (excluded NIC)
- 2) eth3 0000:02:04.0 (excluded NIC)
- 3) Include NICs per node
- b) Back to previous menu

Choose NICs: [1-6,b,q] 1

The installer goes back to the previous menu. You can choose another NIC for inclusion. Enter 2 to include another NIC. Or you can save your configurations and continue with the installation of Veritas Access.

If you want to save your configurations, enter 7

```
Veritas Access 7.2 Configure Program
10.200.114.45 10.200.114.46
```

NIC bonding/NIC exclusion configuration

NIC bonding supports only public NICs. Make sure the NICs you choose are connected to public network ..

```
NIC PCI ID
               bond status
                            If excluded
______
eth2 0000:02:03.0 (physical NIC) N
eth3 0000:02:04.0 (physical NIC) Y
eth4 0000:02:05.0 (physical NIC) N
eth5 0000:02:06.0 (physical NIC) N
eth6 0000:02:07.0 (physical NIC) N
eth7 0000:02:08.0 (physical NIC) N
```

- 1) Exclude NICs
- 2) Include NICs
- 3) Create a new bond
- 4) Add NICs to a bond
- 5) Remove bonds
- 6) Remove NICs from the bond list
- 7) Save and Continue

Select the NIC option to be configured in this Cluster: [1-7,q]

If you want to include NICs per node, in Step 2 enter 3.

Note: NIC inclusion function is supported on InfiniBand NICs, but all the NICs with same PCI ID are included during the include operation. See "About using LLT over the RDMA network for Veritas Access" on page 27.

## Creating a new NIC bond

An administrator can create a bond NIC interface from a given list of public NIC interfaces during Veritas Access installation. This feature allows an administrator to save a number of physical IP addresses that are used for installation and post-installation bond creation.

- The bond interface feature is available for network interface card (NIC) bonding of public interfaces only. Bonding of private interfaces is not supported.
- You cannot bond InfiniBand NICs since the PCI IDs are identical. See "About using LLT over the RDMA network for Veritas Access" on page 27.
- You can create a bond interface for public NICs only if the PCI IDs of the public NICs are correspondingly same among the nodes.

If you do not want to create a bond interface, continue with the installation.

See "About obtaining IP addresses" on page 33.

See "About calculating IP address requirements" on page 34.

#### To create a bond

During the Veritas Access installation, the installer asks if you want to configure NIC bonding or exclude NICs. Enter y if you want to configure a NIC bond.

```
Do you want to configure NIC bonding or exclude NICs? [y,n,q] (n) y
```

2 The installer prompts you to enter your selection. Enter 3 to create a new bond.

```
Veritas Access 7.2 Configure Program
10.200.114.45 10.200.114.46
```

NIC bonding/NIC exclusion configuration

NIC bonding supports only public NICs. Make sure the NICs you choose are connected to public network.

```
NIC PCI ID
               bond status
                            If excluded
______
eth2 0000:02:03.0 (physical NIC) N
eth3 0000:02:04.0 (physical NIC) N
eth4 0000:02:05.0 (physical NIC) N
eth5 0000:02:06.0 (physical NIC) N
eth6 0000:02:07.0 (physical NIC) N
eth7 0000:02:08.0 (physical NIC) N
```

- 1) Exclude NICs
- 2) Include NICs
- 3) Create a new bond
- 4) Add NICs to a bond
- 5) Remove bonds
- 6) Remove NICs from the bond list
- 7) Save and Continue

Select the NIC option to be configured in this Cluster: [1-7,q] 3

3 The installer prompts you to select the bond mode of the new bond. Enter your choice.

Configure the mode for the NIC bonding:

- 1) balance-rr
- 2) active-backup
- 3) balance-xor
- 4) broadcast
- 5) 802.3ad
- b) Back to previous menu

```
Select the mode of bond: [1-5,b,q] 3
bond0 is created.
Press [Enter] to continue
```

- 4 If you choose 3 or 5, the installer prompts you to choose the bond option for the bond mode:
  - 1) layer2
  - 2) layer3+4
  - 3) default

Select the bonding option: [1-3,b,q] 1

The installer prompts you to select the NIC option that you want to configure in the cluster.

```
Veritas Access 7.2 Configure Program
10.200.114.45 10.200.114.46
```

NIC bonding/NIC exclusion configuration

NIC bonding supports only public NICs. Make sure the NICs you choose are connected to public network.

```
bond status If excluded
NIC PCI ID
_____
eth2 0000:02:03.0 (physical NIC) N
eth3 0000:02:04.0 (physical NIC) N
eth4 0000:02:05.0 (physical NIC) N
eth5 0000:02:06.0 (physical NIC) N
eth6 0000:02:07.0 (physical NIC) N
eth7 0000:02:08.0 (physical NIC) N
```

- 1) Exclude NICs
- 2) Include NICs
- 3) Create a new bond
- 4) Add NICs to a bond
- 5) Remove bonds
- 6) Remove NICs from the bond list
- 7) Save and Continue

Select the NIC option to be configured in this Cluster: [1-7,q] 4

- The installer prompts you to select the NIC.
  - 1) eth2 0000:02:03.0 (physical NIC)
  - 2) eth3 0000:02:04.0 (physical NIC)
  - 3) eth4 0000:02:05.0 (physical NIC)
  - 4) eth5 0000:02:06.0 (physical NIC)
  - 5) eth6 0000:02:07.0 (physical NIC)
  - 6) eth7 0000:02:08.0 (physical NIC)
  - b) Back to previous menu

Choose NICs: [1-6,b,q] 1

- The installer prompts you to choose a bond name to which you want to add the NIC.
  - 1) bond0
  - b) Back to previous menu

```
Choose a bond: [1-1,b,q] 1
Adding 0000:02:03.0 to bond0 was successful
Press [Enter] to continue:
```

The installer prompts you to select the NIC option that you want to configure in the cluster.

Enter 4 if you want to add another NIC to the bond. Or you can enter 7 to save your configurations and continue with the installation of Veritas Access.

```
Veritas Access 7.2 Configure Program
10.200.114.45 10.200.114.46
```

NIC bonding/NIC exclusion configuration

NIC bonding supports only public NICs. Make sure the NICs you choose are connected to public network.

```
NIC PCI ID
             bond status If excluded
______
eth2 0000:02:03.0 (Slave of bond0) N
eth3 0000:02:04.0 (Slave of bond0) N
eth4 0000:02:05.0 (physical NIC)
eth5 0000:02:06.0 (physical NIC)
eth6 0000:02:07.0 (physical NIC)
                            Ν
eth7 0000:02:08.0 (physical NIC)
                            Ν
```

- 1) Exclude NICs
- 2) Include NICs
- 3) Create a new bond
- 4) Add NICs to a bond
- 5) Remove bonds
- 6) Remove NICs from the bond list
- 7) Save and Continue

Select the NIC option to be configured in this Cluster: [1-7,q] 7

# Removing a NIC bond

An administrator can remove a bond that has been already created.

#### To remove a NIC bond

During the Veritas Access installation, the installer prompts you to enter your selection. Enter 5 to remove an existing bond.

```
Veritas Access 7.2 Install Program
10.200.114.45 10.200.114.46
```

NIC bonding/NIC exclusion configuration

NIC bonding supports only public NICs. Make sure the NICs you choose are connected to public network.

| NIC  | PCI ID       | BOND status                          |        |
|------|--------------|--------------------------------------|--------|
| eth1 | 0000:02:02.0 | (physical NIC)                       | N<br>N |
| eth3 | 0000:02:04.0 | (Slave of bond0) (Slave of bond0)    | N      |
| eth5 | 0000:02:06.0 | (Slave of bond2) (Slave of bond1)    | N      |
|      |              | (Slave of bond1)<br>(Slave of bond2) |        |

- 1) Exclude NICs
- 2) Include NICs
- 3) Create a new bond
- 4) Add NICs to a bond
- 5) Remove bonds
- 6) Remove NICs from the bond list
- 7) Save and Continue

Select the NIC option to be configured in this Cluster: [1-7,q] 5

- 2 The installer prompts you to select the bond which you want to remove. Enter your choice.
  - 1) bond0
  - 2) bond1
  - 3) bond2
  - b) Back to previous menu

Choose bonds: [1-3,b,q] 3

Deleting NIC bonding bond2 succeeded

Press [Enter] to continue:

The installer prompts you to select the NIC option that you want to configure in the cluster. Enter 5 if you want to remove another bond . Or you can enter 7 to save your configurations and continue with the installation of Veritas Access.

```
Veritas Access 7.2 Install Program
10.200.114.45 10.200.114.46
```

NIC bonding/NIC exclusion configuration

NIC bonding supports only public NICs. Make sure the NICs you choose are connected to public network.

| NIC   | PCI ID       | BOND status      | If excluded |
|-------|--------------|------------------|-------------|
| ===== |              |                  |             |
| eth0  | 0000:02:01.0 | (physical NIC)   | N           |
| eth1  | 0000:02:02.0 | (physical NIC)   | N           |
| eth2  | 0000:02:03.0 | (Slave of bond0) | N           |
| eth3  | 0000:02:04.0 | (Slave of bond0) | N           |
| eth4  | 0000:02:05.0 | (physical NIC)   | N           |
| eth5  | 0000:02:06.0 | (Slave of bond1) | N           |
| eth6  | 0000:02:07.0 | (Slave of bond1) | N           |
| eth7  | 0000:02:08.0 | (physical NIC)   | N           |

- 1) Exclude NICs
- 2) Include NICs
- 3) Create a new bond
- 4) Add NICs to a bond
- 5) Remove bonds
- 6) Remove NICs from the bond list
- 7) Save and Continue

Select the NIC option to be configured in this Cluster: [1-7,q]

## Removing a NIC from the bond list

During installation, an administrator can remove a NIC which is already a slave of a bond before the configuration is saved.

#### To remove a NIC from the bond list

During the Veritas Access installation, the installer prompts you to enter your selection. Enter 6 to remove a NIC from the bond list.

Note: The NIC bonding/NIC exclusion configuration options support both a single NIC or bond, and multiple NICs or bonds.

```
Veritas Access 7.2 Install Program
10.200.114.45 10.200.114.46
```

NIC bonding/NIC exclusion configuration

NIC bonding supports only public NICs. Make sure the NICs you choose are connected to public network.

```
NIC PCI ID
               BOND status
                              If excluded
_____
eth0 0000:02:01.0 (physical NIC)
eth1 0000:02:02.0 (physical NIC)
eth2 0000:02:03.0 (Slave of bond0) N
eth3 0000:02:04.0 (Slave of bond0) N
eth4 0000:02:05.0 (Slave of bond0) N
eth5 0000:02:06.0 (Slave of bond1) N
eth6 0000:02:07.0 (Slave of bond1) N
eth7 0000:02:08.0 (physical NIC)
```

- 1) Exclude NICs
- 2) Include NICs
- 3) Create a new bond
- 4) Add NICs to a bond
- 5) Remove bonds
- 6) Remove NICs from the bond list
- 7) Save and Continue

Select the NIC option to be configured in this Cluster: [1-7,q] 6

The installer prompts you to select the NIC that you want to delete from the NIC bonding. Enter your choice.

```
Choose a NIC to be deleted from the NIC bonding
     1) eth2 0000:02:03.0 (Slave of bond0)
     2) eth3 0000:02:04.0 (Slave of bond0)
     3) eth4 0000:02:05.0 (Slave of bond0)
     4) eth5 0000:02:06.0 (Slave of bond1)
     5) eth6 0000:02:07.0 (Slave of bond1)
     b) Back to previous menu
Choose a NIC: [1-8,b,q] 5
The NICs with the PCI id 0000:02:05.0 has been removed from /
the NIC bonding
Press [Enter] to continue:
```

3 The installer prompts you to select the NIC option that you want to configure in the cluster. Enter 6 if you want to remove another NIC from the bond list . Or you can enter **7** to save your configurations and continue with the installation of Veritas Access.

# Replacing an Ethernet interface card

In some cases, you may need to replace an Ethernet interface card on a node. This section describes the steps to replace the card.

Note: This procedure works for replacing an existing Ethernet interface card. It does not work for adding an Ethernet interface card to the cluster. If the Ethernet interface card you add needs a new device driver, install the new device driver before installing the Ethernet interface card on the node.

#### To replace an Ethernet interface card

Use the cluster> shutdown command to shut down the node.

#### For example:

```
Cluster> shutdown access 03
Stopping Cluster processes on access 03.....done
Sent shutdown command to access 03
```

2 Use the Cluster> del command to delete the node from the cluster.

#### For example:

```
Cluster> del access 03
```

- 3 Install the replacement Ethernet interface card on the node.
- Turn on the node.
- Make sure that the Ethernet interface card is active and online.
- Use the cluster> add command to add the node back into the cluster.

#### For example:

```
Cluster> add 172.16.113.118
```

For details on the Cluster> add and Upgrade> commands that are described in this section, see the Veritas Access Command-Line Administrator's Guide.

# Configuring I/O fencing

Veritas Access supports two fencing modes: disk-based fencing for a cluster with shared disks, and majority-based fencing for a cluster with local DAS disks.

If you intend to use both shared disks (SAN) and local disks, majority-based fencing must be used. Veritas recommends that you do not configure I/O fencing through the installer.

For more information about FSS and configuring I/O fencing, see the Veritas Access Command-Line Administrator's Guide.

During the Veritas Access configuration, after the product is started, the installer asks whether to configure fencing:

```
Do you want to configure I/O Fencing in enabled mode? [y,n,q,?] (y)
```

2 Enter y to configure fencing.  If the cluster does not include initialized shared disks, majority-based fencing mode is configured.

The I/O fencing would be configured in majority mode.

 If shared disks are connected and initialized, disk-based I/O fencing is configured. You are prompted to choose disks.

Note: You can choose three available VxVM disks or initialize three disks as VxVM disks to form the fencing disk group. You must choose exactly three disks.

3 The installer stops the product, and applies the fencing configuration before

# About configuring Veritas NetBackup

If you use Veritas NetBackup, to comply with the NetBackup End-User License Agreement (EULA), you have to purchase and enter valid license keys on the external NetBackup master server before you configure NetBackup to work with Veritas Access. For more information on entering the NetBackup license keys on the NetBackup master server, see the Veritas NetBackup Installation Guide.

If you use NetBackup, configure the virtual IP address using the Backup> virtual-ip command so that it is different from all of the virtual IP addresses, including the console server IP address and the physical IP addresses that are used to install the Veritas Access software.

See the Veritas Access Command-Line Administrator's Guide for more information on this feature.

# About enabling kdump during an Veritas Access configuration

During the Veritas Access configuration, the Veritas Access installer tries to enable kdump on your cluster node. To meet the Veritas Access software requirements, the installer modifies the /etc/kdump.conf and /boot/grub/grub.conf files by using the following options:

/boot/grub/grub.conf crashkernel = 512M-2G:64M, 2G-:256M /etc/kdump.conf path /opt/SYMCsnas/core/kernel/ core collector makedumpfile -c --message-level 1 -d 31

# Reconfiguring the Veritas Access cluster name and network

After you install and configure Veritas Access, you can reconfigure the cluster name and network, if required.

Before you reconfigure the cluster, you have to enable the *support* user for the nodes because the root user access authority is forbidden. The support user default password is veritas. You can change the password after you log on the first time.

#### To reconfigure the Veritas Access cluster name and network

- Log on to the host console using the *support* user name and password.
- 2 Ensure that all the service groups are offline. Enter the following command:

/opt/VRTS/install/installaccess72 -updateparameter

#### Reconfiguring the Veritas Access cluster name and network

3 Enter the private IPs of the systems.

```
172.16.0.3 172.16.0.4
```

Note: Only the private IPs of the systems must be entered. Public IPs should not be used here.

4 Enter the cluster name and network information.

```
The Veritas Access Cluster name:
The public IP starting address:
The netmask for public IP address
The virtual IP starting address:
The number of VIPs per interface:
The default gateway IP address:
The DNS server IP address:
The DNS server domain name:
The console virtual IP address:
Do you want to use the separate console port?
Do you want to configure the Network Time Protocol (NTP)
server to synchronize the system clocks? [y,n,q] (n)
```

The installer confirms that the information that you entered is correct. The configuration is completed and the new cluster and IPs are configured on the cluster.

The installer displays the location of the log and summary files. If required, view the files to confirm the configuration status.

Note: The cluster name can contain only alpha characters, numbers, or underscores. The cluster name must start with a letter of the alphabet and can have a length of maximum 15 characters. Also, if a separate console port is chosen, the first public NIC is chosen to work exclusively as a console port.

Note: If your cluster has FSS disks, limit the cluster name to 10 characters.

After formatting the FSS disks, do not change the cluster name.

Chapter 5

# Automating Veritas Access installation and configuration using response files

This chapter includes the following topics:

- About response files
- Performing a silent Veritas Access installation
- Response file variables to install and configure Veritas Access
- Sample response file for Veritas Access installation and configuration

# About response files

The installer script generates a response file during any installation, configuration, upgrade, or uninstall procedure. The response file contains the configuration information that you entered during the procedure. When the procedure completes, the installation script displays the location of the response files.

You can use the response file for future installation procedures by invoking an installation script with the <code>-responsefile</code> option. The response file passes arguments to the script to automate an installation or uninstallation.

See "Installation script options" on page 120.

# Performing a silent Veritas Access installation

A silent installation and configuration is based on a response file that you prepare so that the Veritas Access software can be installed without prompts. This feature is useful if you want to install the Veritas Access software on a large number of nodes.

Before performing a silent Veritas Access installation and configuration, you have to manually configure a secure shell (ssh) communication between the nodes.

See "Manually configuring passwordless secure shell (ssh)" on page 122.

You can get the Veritas Access example response file from the root directory of the ISO image.

#### To use the Veritas Access silent installation feature

- Enter the following command:
  - # ./installaccess -responsefile access.responsefile

#### To generate the access.response example file

- Install and configure the Veritas Access software without any errors.
- 2 Get the access.response example file from the log directory.

#### To use the access.response example file

- Rename the Veritas Access example response file to access.responsefile. 1
- 2 Modify the file by changing the cluster name, IP address ranges, and other parameters, as necessary for your configuration.

Installation times may vary depending on your configuration.

See "Installing and configuring the Veritas Access software on the cluster" on page 48.

# Response file variables to install and configure **Veritas Access**

Table 5-1 lists the response file variables that you can define to install and configure Veritas Access.

#### Table 5-1 Response file variables for installing Veritas Access

| Variable                           | Description                                                                                                    |
|------------------------------------|----------------------------------------------------------------------------------------------------|
| CFG{bondmode}{bond <n>}</n>        | Defines the bond modes for BOND.                                                                                                    |
|                                    | List or scalar: list                                                                                                    |
|                                    | Optional or required: optional                                                                                                    |
| CFG{bondname}                      | List of bond names for BOND.                                                                                                    |
|                                    | List or scalar: list                                                                                                    |
|                                    | Optional or required: optional                                                                                                    |
| CFG{bondpool}{bond <n>}</n>        | List of the PCI IDs of the slave NICs.                                                                                                    |
|                                    | List or scalar: list                                                                                                    |
|                                    | Optional or required: optional                                                                                                    |
| CFG{config_majority_based_fencing} | Enables majority fencing. The value is 1. It cannot be used with I/O fencing variables 'fencing_scsi3_disk_policy', 'fencing_newdg_disks', and 'fencing_dgname'. |
|                                    | List or scalar: scalar                                                                                                    |
|                                    | Optional or required: required for majority-based fencing                                                                                                    |
| CFG{exclusion}                     | List of PCI IDs of exicluded NICs.                                                                                                    |
|                                    | List or scalar: list                                                                                                    |
|                                    | Optional or required: optional                                                                                                    |
| CFG{fencing_dgname}                | Specifies the disk group for I/O fencing. The value is sfscoorddg.                                                                                               |
|                                    | List or scalar: scalar                                                                                                    |
|                                    | Optional or required: required for I/O fencing                                                                                                    |
| CFG{fencing_newdg_disks}           | Defines the fencing disks.                                                                                                    |
|                                    | List or scalar: list                                                                                                    |
|                                    | Optional or required: required for I/O fencing                                                                                                    |

Response file variables for installing Veritas Access (continued) Table 5-1

| Variable                       | Description                                                                                                    |
|--------------------------------|----------------------------------------------------------------------------------------------------|
| CFG{fencing_option}            | Specifies the I/O fencing configuration mode. The value is 2 for disk-based I/O fencing.                          |
|                                | List or scalar: scalar                                                                                            |
|                                | Optional or required: required for I/O fencing                                                                    |
| CFG{fencing_scsi3_disk_policy} | Specifies the SCSI-3 disk policy to use I/O fencing. The value is dmp.                                            |
|                                | List or scalar: scalar                                                                                            |
|                                | Optional or required: required for I/O fencing                                                                    |
| CFG{fencingenabled}            | Defines whether fencing is enabled. The value is 1 if enabled.                                                    |
|                                | List or scalar: scalar                                                                                            |
|                                | Optional or required: required for I/O fencing                                                                    |
| CFG{keys}{"node_ip"}           | Specifies the Veritas Access license for each node.                                                               |
|                                | List or scalar: scalar                                                                                            |
|                                | Optional or required: required                                                                                    |
| CFG{newnodes}                  | Specifies the new access IP for the cluster nodes. The value should be the first public IP address for each node. |
|                                | List or scalar: list                                                                                              |
|                                | Optional or required: required                                                                                    |
| CFG{opt}{comcleanup}           | Cleans up the ssh connection that is added by the installer after the configuration. The value is 1.              |
|                                | List or scalar: scalar                                                                                            |
|                                | Optional or required: required                                                                                    |
| CFG{opt}{confignic}            | Performs the NIC configuration with all the network variable values. The value is 1.                              |
|                                | List or scalar: scalar                                                                                            |
|                                | Optional or required: required                                                                                    |
|                                |                                                                                                    |

Response file variables for installing Veritas Access (continued) Table 5-1

| Variable                 | Description                                                                                                    |
|--------------------------|----------------------------------------------------------------------------------------------------|
| CFG{opt}{configure}      | Performs the configuration if the packages are already installed.                                                 |
|                          | List or scalar: scalar                                                                                            |
|                          | Optional or required: required                                                                                    |
| CFG{opt}{install}        | Installs Veritas Access RPMs. Configuration can be performed at a later time using the —configure option.         |
|                          | List or scalar: scalar                                                                                            |
|                          | Optional or required: optional                                                                                    |
| CFG{opt}{installallpkgs} | Instructs the installer to install all the Veritas Access RPMs based on the variable that has the value set to 1. |
|                          | List or scalar: scalar                                                                                            |
|                          | Optional or required: required                                                                                    |
| CFG{opt}{noipc}          | Disables the connection to SORT for updates check. The value is 0.                                                |
|                          | List or scalar: scalar                                                                                            |
|                          | Optional or required: required                                                                                    |
| CFG{opt}{ssh}            | Determines whether to use ssh for communication between systems. The value is 1 if enabled.                       |
|                          | List or scalar: scalar                                                                                            |
|                          | Optional or required: required                                                                                    |
| CFG{opt}{updatekeys}     | Updates the keyless license to the current version.                                                               |
|                          | List or scalar: scalar                                                                                            |
|                          | Optional or required: optional                                                                                    |
| CFG{opt}{vfr}            | Enables the VFR for Veritas Access. The value is 1 if enabled.                                                    |
|                          | List or scalar: scalar                                                                                            |
|                          | Optional or required: required                                                                                    |

Response file variables for installing Veritas Access (continued) Table 5-1

| Variable                          | Description                                                                                                    |
|-----------------------------------|----------------------------------------------------------------------------------------------------|
| CFG{opt}{vxkeyless}               | Installs the product with a keyless license.                                                                       |
|                                   | List or scalar: scalar                                                                                             |
|                                   | Optional or required: optional                                                                                     |
| CFG{prod}                         | Defines the product to be installed or uninstalled.                                                                |
|                                   | List or scalar: scalar                                                                                             |
|                                   | Optional or required: required                                                                                     |
| CFG{publicbond}                   | List of PCI IDs of the bonded NICs.                                                                                |
|                                   | List or scalar: list                                                                                               |
|                                   | Optional or required: optional                                                                                     |
| CFG{publicnetmaskarr}             | List of netmasks that are assigned to public NICs or bonds.                                                        |
|                                   | List or scalar: list                                                                                               |
|                                   | Optional or required: required                                                                                     |
| CFG{publicparr}                   | List of public IPs that are assigned to public NICs or bonds.                                                      |
|                                   | List or scalar: list                                                                                               |
|                                   | Optional or required: required                                                                                     |
| CFG{redhat_subscription_username} | Specifies the user name to register with Red Hat subscription management.                                          |
|                                   | List or scalar: scalar                                                                                             |
|                                   | Optional or required: required if some required OS rpms are missing on the systems                                 |
|                                   | The user name should be enclosed in single quotes (for example : '1234@abc') if it contains any special character. |

Response file variables for installing Veritas Access (continued) Table 5-1

| Variable                          | Description                                                                                                    |
|-----------------------------------|----------------------------------------------------------------------------------------------------|
| CFG{redhat_subscription_password} | Specifies the password to register with Red Hat subscription management.                                          |
|                                   | List or scalar: scalar                                                                                            |
|                                   | Optional or required: required if some required OS rpms are missing on the systems                                |
|                                   | The password should be enclosed in single quotes (for example : '1234@abc') if it contains any special character. |
| CFG{snas_clustername}             | Defines the cluster name of the product.                                                                          |
|                                   | List or scalar: scalar                                                                                            |
|                                   | Optional or required: required                                                                                    |
| CFG{snas_consoleip}               | Defines the console IP of the product.                                                                            |
|                                   | List or scalar: scalar                                                                                            |
|                                   | Optional or required: required                                                                                    |
| CFG{snas_defgateway}              | Defines the gateway of the product.                                                                               |
|                                   | List or scalar: scalar                                                                                            |
|                                   | Optional or required: required                                                                                    |
| CFG{snas_dnsdomainname}           | Defines the DNS domain name of the product.                                                                       |
|                                   | List or scalar: scalar                                                                                            |
|                                   | Optional or required: required                                                                                    |
| CFG{snas_dnsip}                   | Defines the DNS IP of the product.                                                                                |
|                                   | List or scalar: scalar                                                                                            |
|                                   | Optional or required: required                                                                                    |
| CFG{snas_ntpserver}               | Defines the NTP server name of the product.                                                                       |
|                                   | List or scalar: scalar                                                                                            |
|                                   | Optional or required: required                                                                                    |

Response file variables for installing Veritas Access (continued) Table 5-1

| Variable                 | Description                                                     |
|--------------------------|-----------------------------------------------------------------|
| CFG{snas_nvip}           | Defines the number of VIPs on each NIC.                         |
|                          | List or scalar: scalar                                          |
|                          | Optional or required: required                                  |
| CFG{snas_pipprefix}      | Defines the prefix of public IPs (only in IPV6 environments).   |
|                          | List or scalar: scalar                                          |
|                          | Optional or required: required                                  |
| CFG{snas_pipstart}       | Defines the the initial IP of the public IPs.                   |
|                          | List or scalar: scalar                                          |
|                          | Optional or required: required                                  |
| CFG{snas_pnmaskstart}    | Defines the netmask of public IPs (only in IPV4 environments).  |
|                          | List or scalar: scalar                                          |
|                          | Optional or required: required                                  |
| CFG{snas_sepconsoleport} | Defines if use of separate console port. 1 for yes, 0 for no.   |
|                          | List or scalar: scalar                                          |
|                          | Optional or required: required                                  |
| CFG{snas_vipprefix}      | Defines the prefix of virtual IPs (only in IPV6 environments).  |
|                          | List or scalar: scalar                                          |
|                          | Optional or required: required                                  |
| CFG{snas_vipstart}       | Defines the the initial IP of the virtual IPs.                  |
|                          | List or scalar: scalar                                          |
|                          | Optional or required: required                                  |
| CFG{snas_vnmaskstart}    | Defines the netmask of virtual IPs (only in IPV4 environments). |
|                          | List or scalar: scalar                                          |
|                          | Optional or required: required                                  |

Response file variables for installing Veritas Access (continued) Table 5-1

| Variable                                  | Description                                                                                                    |
|-------------------------------------------|----------------------------------------------------------------------------------------------------|
| CFG{systems}                              | List of systems on which the product is to be installed or uninstalled.                                                      |
|                                           | List or scalar: list                                                                                                    |
|                                           | Optional or required: required                                                                                               |
| CFG{vcs_allowcomms}                       | Indicates whether to start LLT or GAB when the user wants to set up a single node cluster.                                   |
|                                           | List or scalar: scalar                                                                                                    |
|                                           | Optional or required: required                                                                                               |
| CFG{vcs_clusterid}                        | Defines the unique cluser ID with a string number.                                                                           |
|                                           | List or scalar: scalar                                                                                                    |
|                                           | Optional or required: required                                                                                               |
| CFG{vcs_clustername}                      | Defines the cluster name with a string.                                                                                      |
|                                           | List or scalar: scalar                                                                                                    |
|                                           | Optional or required: required                                                                                               |
| CFG{vcs_lltlink <n>}{"new_node_ip"}</n>   | Defines the NIC name for the first heartbeat link.                                                                           |
|                                           | List or scalar: scalar                                                                                                    |
|                                           | Optional or required: required                                                                                               |
| CFG{vcs_rdmalink1_address}{"new_node_ip"} | Specifies the RDMA private link1 IP address, the value follows that node_01 is 172.17.0.3, node_02 is 172.17.0.4, and so on. |
|                                           | List or scalar: scalar                                                                                                    |
|                                           | Optional or required: required for RDMA NICs as private NICs                                                                 |
| CFG{vcs_rdmalink1_netmask}{"new_node_ip"} | Specifies the RDMA private link1 IP netmask, the value is 255.255.25.0.                                                      |
|                                           | List or scalar: scalar                                                                                                    |
|                                           | Optional or required: required for RDMA NICs as private NICs                                                                 |

Response file variables for installing Veritas Access (continued) Table 5-1

| Variable                                  | Description                                                                                                    |
|-------------------------------------------|----------------------------------------------------------------------------------------------------|
| CFG{vcs_rdmalink1_port}{"new_node_ip"}    | Specifies the port number for the RDMA private link1, the value is 51001.                                                    |
|                                           | List or scalar: scalar                                                                                                    |
|                                           | Optional or required: required for RDMA NICs as private NICs                                                                 |
| CFG{vcs_rdmalink2_address}{"new_node_ip"} | Specifies the RDMA private link2 IP address, the value follows that node_01 is 172.16.1.3, node_02 is 172.16.1.4, and so on. |
|                                           | List or scalar: scalar                                                                                                    |
|                                           | Optional or required: required for RDMA NICs as private NICs                                                                 |
| CFG{vcs_rdmalink2_netmask}{"new_node_ip"} | Specifies the RDMA private link2 IP netmask, the value is 255.255.25.0.                                                      |
|                                           | List or scalar: scalar                                                                                                    |
|                                           | Optional or required: required for RDMA NICs as private NICs                                                                 |
| CFG{vcs_rdmalink2_port}{"new_node_ip"}    | Specifies the port number for the RDMA private link2, the value is 51002.                                                    |
|                                           | List or scalar: scalar                                                                                                    |
|                                           | Optional or required: required for RDMA NICs as private NICs                                                                 |
| CFG{vcs_userenpw}                         | Defines the encrypted user password.                                                                                         |
|                                           | List or scalar: scalar                                                                                                    |
|                                           | Optional or required: required                                                                                               |
| CFG{vcs_username}                         | Defines the added username for VCS.                                                                                          |
|                                           | List or scalar: scalar                                                                                                    |
|                                           | Optional or required: required                                                                                               |
| CFG{vcs_userpriv}                         | Defines the user privilege.                                                                                                  |
|                                           | List or scalar: scalar                                                                                                    |
|                                           | Optional or required: required                                                                                               |

| Variable               | Description                                                        |
|------------------------|--------------------------------------------------------------------|
| CFG{virtualiparr}      | List of virtual IPs that will be assigned to public NICs or bonds. |
|                        | List or scalar: list                                               |
|                        | Optional or required: required                                     |
| CFG{virtualnetmaskarr} | List of netmasks that will be assigned to public NICs or bonds.    |
|                        | List or scalar: list                                               |
|                        | Optional or required: required                                     |

Table 5-1 Response file variables for installing Veritas Access (continued)

# Sample response file for Veritas Access installation and configuration

The following example shows a response file for installing and configuring Veritas Access.

```
our %CFG;
#Installs Product packages.
$CFG{opt}{install}=1;
$CFG{opt}{installallpkgs}=1;
$CFG{opt}{updatekeys}=1;
$CFG{opt}{comsetup}=1;
$CFG{opt}{noipc}=1;
$CFG{opt}{ssh}=1;
$CFG{opt}{vxkeyless}=1;
$CFG{opt}{vfr}=1;
$CFG{prod}="SNAS72";
#Performs the configuration if the packages are already installed
$CFG{opt}{configure}=1;
#the PCI IDs of slave NICs
$CFG{bondpool}{bond0}=[ qw(0000:02:09.0 0000:02:07.0) ];
$CFG{bondpool}{bond1}=[ qw(0000:02:04.0 0000:02:08.0) ];
#mode of each bond
$CFG{bondmode}{bond0}=5;
```

```
$CFG{bondmode}{bond1}=6;
#names of bond
$CFG{bondname}=[ qw(bond0 bond1) ];
#the PCI IDs of excluded NICs
$CFG{exclusion}=[ qw(0000:02:03.0 0000:02:0a.0) ];
#the PCI IDs of all the bonded NICs
$CFG{publicbond}=[ qw(0000:02:03.0 0000:02:04.0 0000:02:07.0
0000:02:08.0) ];
#public IPs
$CFG{publiciparr}=[ qw(10.200.58.100 10.200.58.101 10.200.58.102
10.200.58.103 10.200.58.104 10.200.58.105 10.200.58.106 10.200.58.107) ];
#netmask for public IPs
$CFG{publicnetmaskarr}=[ qw(255.255.255.0 255.255.0 255.255.0 255.255.0
255.255.255.0 255.255.255.0 255.255.255.0 255.255.255.0 255.255.255.0) ];
#the user name to register with Red Hat subscription management
$CFG{redhat subscription username}="rhel user";
#the password to register with Red Hat subscription management
$CFG{redhat subscription password}="rhel password";
#clustername of SNAS
$CFG{snas clustername}="testsnas";
#console IP of SNAS
$CFG{snas consoleip}="10.200.58.220";
#default gateway of SNAS
$CFG{snas defgateway}="10.200.58.1";
#domain name of DNS
$CFG{snas dnsdomainname}="cdc.veritas.com";
#IP of DNS
$CFG{snas dnsip}="10.200.58.3";
#NTP server name
$CFG{snas ntpserver}="ntp.veritas.com";
```

```
#number of VIPs on each NIC
$CFG{snas nvip}=1;
#netmask of public IPs(only ipv4 environment)
$CFG{snas pnmaskstart}=255.255.255.0;
#the initial IP of public IPs
$CFG{snas pipstart}="10.200.58.100";
#if use separate console port, 1 for yes, 0 for no
$CFG{snas sepconsoleport}="0";
#netmask of virutal IPs(only ipv4 environment)
$CFG{snas vnmaskstart}=255.255.255.0;
#the initial IP of virtual IPs
$CFG{snas vipstart}="10.200.58.108";
#virtual IPs
$CFG{virtualiparr}=[ qw(10.200.58.108 10.200.58.109
10.200.58.110 10.200.58.111 10.200.58.112
10.200.58.113 10.200.58.114 10.200.58.115) ];
#netmask for virual IPs
$CFG{virtualnetmaskarr}=[ qw(255.255.255.0 255.255.0 255.255.0 255.255.0
255.255.255.0 255.255.255.0 255.255.255.0 255.255.255.0 255.255.255.0) ];
#target systems
$CFG{systems}=[ qw(10.200.58.66 10.200.58.82) ];
#indicates whether to start llt/gab when user wants to setup a single
node cluster
$CFG{vcs allowcomms}=1;
#define the unique cluser id with a string number
$CFG{vcs clusterid}=325;
#define the cluster name with a string
$CFG{vcs clustername}="testsnas";
#define the nic name for the first heartbeat link.
$CFG{vcs lltlink1}{"10.200.58.100"}="priveth0";
```

```
$CFG{vcs lltlink1}{"10.200.58.104"}="priveth0";
$CFG{vcs lltlink2}{"10.200.58.100"}="priveth1";
$CFG{vcs lltlink2}{"10.200.58.104"}="priveth1";
#define the encrypted user password
$CFG{vcs userenpw}=[ qw(GPQiPKpMQlQQoYQkPN) ];
#define the added username for VCS
$CFG{vcs username}=[ qw(admin) ];
#define the user privilege
$CFG{vcs userpriv}=[ qw(Administrators) ];
1;
```

Chapter 6

# Displaying and adding nodes to a cluster

This chapter includes the following topics:

- About the Veritas Access installation states and conditions
- Displaying the nodes in the cluster
- Before adding new nodes in the cluster
- Adding a node to the cluster
- Deleting a node from the cluster
- Shutting down the cluster nodes

# About the Veritas Access installation states and conditions

Table 6-1 describes the Veritas Access installation states.

Table 6-1 Veritas Access installation states

| Installation state | Description                                                                     |
|--------------------|---------------------------------------------------------------------------------|
| RUNNING            | Node is part of the cluster and the Veritas Access processes are running on it. |
| FAULTED            | Node is down and/or the Veritas Access processes are not running on it.         |
| LEAVING            | Node is leaving the cluster gracefully                                          |

| Table 6-1 | Veritas Access installation states | (continued) |
|-----------|------------------------------------|-------------|
|           |                                    |             |

| Installation state | Description                                  |
|--------------------|----------------------------------------------|
| EXITED             | Node has exited the cluster gracefully       |
| UNKNOWN            | Exact state of the node cannot be determined |

Depending on the cluster condition as described in Table 6-2, output for the Cluster> show command changes.

Cluster conditions and states Table 6-2

| Condition                                                                                                    | Description                                                                                      |
|----------------------------------------------------------------------------------------------------|--------------------------------------------------------------------------------------------------|
| If the node is configured and part of the cluster, but the node is powered off.                                  | State displays as FAULTED, and there is no installation state or network statistics.             |
| If the node is configured and part of the cluster, but the node is physically removed from the cluster.          | State displays as FAULTED, and there is no installation state or network statistics.             |
| If the node is configured and part of the cluster, but the node is shutdown using the Cluster> shutdown command. | State changes from LEAVING to EXITED.                                                            |
| If the node is configured and part of the cluster, and you use the Cluster> del command.                         | Node is deleted from the cluster, and information about the deleted node is no longer available. |

# Displaying the nodes in the cluster

You can display all the nodes in the cluster, their states, CPU load, and network load during the past 15 minutes.

If you use the Cluster> show currentload option, you can display the CPU and network loads collected from now to the next five seconds.

#### To display a list of nodes in the cluster

To display a list of nodes that are part of a cluster, and the systems that are available to add to the cluster, enter the following:

Cluster> show

Command output includes the following information. See examples below.

| Node    | Displays the node name if the node has already been added to the cluster. Displays the IP address of the node if it is still in the process of being added to the cluster. |
|---------|----------------------------------------------------------------------------------------------------|
|         | Example:                                                                                                    |
|         | node_01                                                                                                    |
|         | or                                                                                                    |
|         | 10.200.58.202                                                                                                    |
| State   | Displays the state of the node or the installation state of the system along with an IP address of the system if it is installed.                                          |
|         | See "About the Veritas Access installation states and conditions" on page 92.                                                                                              |
| CPU     | Indicates the CPU load.                                                                                                    |
| pubethX | Indicates the network load for the Public Interface X.                                                                                                    |
| bondX   | Indicates the network load for bond NIC X.                                                                                                    |

2 For nodes already in the cluster, the following is displayed:

| Node    | State   | CPU(15 min) | pubeth0(15 min)   | <pre>pubeth1(15 min)</pre> |
|---------|---------|-------------|-------------------|----------------------------|
|         |         | %           | rx(MB/s) tx(MB/s) | rx(MB/s) $tx(MB/s)$        |
|         |         |             |                   |                            |
| snas_01 | RUNNING | 1.35        | 0.00 0.00         | 0.00 0.00                  |
| snas_02 | RUNNING | 1.96        | 0.00 0.00         | 0.00 0.00                  |

For the nodes that are being added to the cluster, for the nodes that are being deleted from the cluster, and for the nodes that is getting upgraded, the following progress is displayed:

Nodes in Transition

| Node/IP         | Operation       | State   | Description             |
|-----------------|-----------------|---------|-------------------------|
|                 |                 |         |                         |
| 10.200.58.202   | Add node        | FAILED  | Installing packages     |
| snas_03         | Delete node     | ONGOING | Removing node           |
| snas_01,snas_02 | Rolling upgrade | ONGOING | Rolling upgrade phase 2 |

Note: The add node and delete node operations cannot be performed at the same time.

To display the CPU and network loads collected from now to the next five seconds, enter the following:

Cluster> show currentload

#### Example output:

| Node    | State CPU(5 sec) |       | pubeth0  | (5 sec)  | pubeth1(5 sec) |          |  |
|---------|------------------|-------|----------|----------|----------------|----------|--|
|         |                  | %     | rx(MB/s) | tx(MB/s) | rx(MB/s)       | tx(MB/s) |  |
|         |                  |       |          |          |                |          |  |
| snas_01 | RUNNING          | 0.26  | 0.01     | 0.00     | 0.01           | 0.00     |  |
| snas_02 | RUNNING          | 0.87  | 0.01     | 0.00     | 0.01           | 0.00     |  |
| snas_03 | RUNNING          | 10.78 | 27.83    | 12.54    | 0.01           | 0.00     |  |

Statistics for network interfaces are shown for each public interface available on the cluster nodes.

# Before adding new nodes in the cluster

After you have installed the operating system, you can install and configure a multiple node Veritas Access cluster at one time. If you want to add additional nodes to the cluster after that, you need to complete the following procedures:

P)

- Install the appropriate operating system software on the additional nodes. See "Installing the operating system on each node of the cluster" on page 42.
- Disable SELinux on the new node.
- You do not need to install the Veritas Access software on the additional node before you add the node. The Veritas Access software is installed when you add the nodes. If the Veritas Access software is already installed, it is uninstalled and the product (same version as the cluster) is installed after that. The reason to uninstall and then install the product is to make sure that the new node is installed with exactly the same version, and patch level (if any) as the other cluster nodes. The packages are stored in the cluster nodes so the product image is not needed during the addition of the new node.
- Verify that the existing cluster has sufficient physical IP addresses for the new nodes. You can add additional IP addresses with the CLISH command: .

```
Network> ip addr add command
```

#### For example:

```
Network> ip addr add 10.200.58.107 255.255.252.0 physical
ACCESS ip addr SUCCESS V-288-1031 ip addr add successful.
```

#### Network> ip addr show

| IP            | Netmask/Prefix | Device  | Node       | Type     | Status |      |   |
|---------------|----------------|---------|------------|----------|--------|------|---|
|               |                |         |            |          |        |      |   |
| 10.200.58.101 | 255.255.252.0  | pubeth0 | snas_01    | Physical |        |      |   |
| 10.200.58.102 | 255.255.252.0  | pubeth1 | snas_01    | Physical |        |      |   |
| 10.200.58.103 | 255.255.252.0  | pubeth0 | snas_02    | Physical |        |      |   |
| 10.200.58.104 | 255.255.252.0  | pubeth1 | snas_02    | Physical |        |      |   |
| 10.200.58.105 | 255.255.252.0  |         | ( unused ) | Physical |        |      |   |
| 10.200.58.107 | 255.255.252.0  |         | ( unused ) | Physical |        |      |   |
| 10.200.58.231 | 255.255.252.0  | pubeth0 | snas_01    | Virtual  | ONLINE | (Con | I |
| 10.200.58.62  | 255.255.252.0  | pubeth1 | snas_01    | Virtual  | ONLINE |      |   |
| 10.200.58.63  | 255.255.252.0  | pubeth1 | snas_01    | Virtual  | ONLINE |      |   |
| 10.200.58.64  | 255.255.252.0  | pubeth1 | snas_01    | Virtual  |        |      |   |
|               |                |         |            |          |        |      |   |

In the example the unused IP addresses 10.200.58.105, and 10.200.58.107 can be used by the new node as physical IP addresseses.

If you want to add nodes to a cluster that has RDMA-based LLT links, disable iptables on the cluster nodes using the <code>service iptables stop</code> command. For example:

```
# service iptables stop
iptables: Setting chains to policy ACCEPT: filter
                                                    [ OK ]
```

```
iptables: Flushing firewall rules:
                                                          [ OK ]
iptables: Unloading modules:
                                                          [ OK ]
```

**Note:** Before proceeding, make sure that all of the nodes are physically connected to the private and public networks.

Add the node to your existing cluster. See "Adding a node to the cluster" on page 97.

# Adding a node to the cluster

The operating system has to be installed on the nodes before you add nodes to a cluster.

If you use disk-based fencing, the coordinator disks must be visible on the newly added node as a prerequisite for I/O fencing to be configured successfully. Without the coordinator disks, I/O fencing will not load properly and the node will not be able to obtain cluster membership.

If you use majority-based fencing, the newly added node doesn't have to have shared disks.

If you want to add a new node and want to exclude some unique PCI IDs, add the unique PCI IDs to the /opt/SYMCsnas/conf/net exclusion dev.conf file on each cluster node manually. For example:

```
[root@bob 01 ~]# cat /opt/SYMCsnas/conf/net exclusion dev.conf
0000:42:00.0 0000:42:00.1
```

Note: Writeback cache is supported for two-node clusters only, so adding nodes to a two-node cluster changes the caching to read-only.

Note: Newly added nodes should have the same configuration of InfiniBand NICs. See "About using LLT over the RDMA network for Veritas Access" on page 27.

If your cluster has a configured the FSS pool, and the FSS pool's node group is missing a node, then the newly added node is added into the FSS node group, and the installer adds the new node's local data disks into the FSS pool.

#### To add the new node to the cluster

- 1 Log in to Veritas Access using the master or the system-admin account.
- 2 In CLISH, enter the Cluster command to enter the Cluster> mode.

3 To add the new nodes to the cluster, enter the following:

```
Cluster> add nodelip, node2ip.....
```

where node1ip, node2ip, .... are the IP address list of the additional nodes for the ssh connection.

It is important to note that:

- The node IPs should not be the IPs which are allocated to the new nodes as physical IPs or virtual IPs.
- The physical IPs of new nodes are usable IPs found from the configured public IP starting addresses.
- The virtual IPs are re-balanced to the new node but additional virtual IPs are not assigned.
  - Go to step 7 to add new virtual IP addresses to the cluster after adding a node.
- The IPs that are accessible to the new nodes should be given.
- The accessible IPs of the new nodes should be in the public network, they should be able to ping the public network's gateway successfully.

For example:

```
Cluster> add 10.200.114.56
```

4 When you add nodes to a two-node cluster and writeback caching is enabled, the installer asks the following question before adding the node:

```
CPI WARNING V-9-30-2164 Adding a node to a two-node cluster
that has writeback caching enabled will change the caching
to read-only. Writeback caching is only supported for two nodes.
Do you want to continue adding new node(s)? [y,n,q](n)
```

Enter **v** to continue adding the node. Enter **n** to exit from the add node procedure.

If a cache exists on the original cluster, the installer prompts you to choose the ssd disks to create cache on the new node when CFS is mounted.

```
1) emc clariion1 242
2) emc clariion1 243
b) Back to previous menu
Choose disks separate by spaces to create cache on 10.198.89.164
[1-2,b,q] 1
Create cache on snas 02 ......Done
```

If the cluster nodes have created FSS pool, and there are more than two local data disks on the new node, the installer asks you to select the disks to add into the FSS pool. Make sure that you select at least two disks for stripe volume layout. The total selected disk size should be no less than the FSS pool's capacity size.

Following storage pools need to add disk from the new node:

- 1) fsspool1
- 2) fsspool2
- 3) Skip this step

```
Choose a pool to add disks [1-3,q] 1
```

- 1) emc clariion0 1570 (5.000 GB)
- 2) installres 03 sdc (5.000 GB)
- 3) installres 03 sde (5.000 GB)
- 4) sdd (5.000 GB)
- b) Back to previous menu

```
Choose at least 2 local disks with minimum capacity of 10 GB [1-4,b,q] 2 4
Format disk installres 03 sdc,sdd ...... Done
```

```
The disk name changed to installres 03 sdc, installres 03 sdd
    Add disk installres 03 sdc,installres 03 sdd to storage pool fsspool1 Done
```

7 If required, add the virtual IP addresses to the cluster. Adding the node does not add new virtual IP addresses or service groups to the cluster.

To add additional virtual IP addresses, use the following command in the Network mode:

```
Network> ip addr add ipaddr virtual
```

#### For example:

```
Network> ip addr add 10.200.58.66 255.255.252.0 virtual
ACCESS ip addr SUCCESS V-288-1031 ip addr add successful.
```

If a problem occurs while you are adding a node to a cluster (for example, if the node is temporarily disconnected from the network), do the following to fix the problem:

To recover the node:

Power off the node.

- Use the cluster> del nodename command to delete the node from the cluster.
- Power on the node.
- Use the Cluster> add nodeip command to add the node to the cluster.

# Deleting a node from the cluster

This command deletes a node from the cluster. Use the node name that is displayed in the Cluster> show command.

**Note:** This command is not supported in a single-node cluster.

If the deleted node was in the RUNNING state prior to deletion, after you reboot the node, that node is assigned to the original IP address that can be used to add the node back to the cluster. The original IP address of the node is the IP address that the node used before it was added into the cluster.

If your cluster has configured a FSS pool, you cannot use the installer to delete nodes that would result in a single node in the node group of the FSS pool.

Deleting a node from a two-node cluster that has writeback caching enabled changes the caching to read-only. Writeback caching is only supported for two nodes.

The IP address that was used by the node before it was deleted from the cluster is still accessible until you perform a restart operation.

After the node is deleted from the cluster and you perform a reboot operation, the IP addresses associated with the node are free for use by the cluster for new nodes.

#### To delete a node from the cluster

To show the current state of all nodes in the cluster, enter the following:

```
Cluster> show
```

2 To delete a node from a cluster, enter the following:

```
Cluster> del nodename
```

where *nodename* is the node name that appeared in the listing from the Cluster> show command. You cannot specify a node by its IP address.

#### For example:

```
Cluster> del snas_01
```

3 After a node is deleted from the cluster, the physical IP addresses that it used are marked as unused physical IP addresses. The IP addresses are available for use if you add new nodes. The virtual IP addresses used by a node which has been deleted are not removed. Deleting a node moves the virtual IP addresses on the deleted node to the remaining nodes in the cluster.

For example:

| Network> | ip | addr | show |
|----------|----|------|------|
|----------|----|------|------|

| IP            | Netmask/Prefix | Device  | Node          | Type     | Status |      |     |
|---------------|----------------|---------|---------------|----------|--------|------|-----|
|               |                |         |               |          |        |      |     |
| 10.209.86.232 | 255.255.252.0  | pubeth0 | source_30a_01 | Physical |        |      |     |
| 10.209.86.233 | 255.255.252.0  | pubeth1 | source_30a_01 | Physical |        |      |     |
| 10.209.86.234 | 255.255.252.0  |         | ( unused )    | Physical |        |      |     |
| 10.209.86.235 | 255.255.252.0  |         | ( unused )    | Physical |        |      |     |
| 10.209.86.240 | 255.255.252.0  | pubeth0 | source_30a_01 | Virtual  | ONLINE | (Con | IP) |
| 10.209.86.236 | 255.255.252.0  | pubeth0 | source_30a_01 | Virtual  | ONLINE |      |     |
| 10.209.86.237 | 255.255.252.0  | pubeth0 | source_30a_01 | Virtual  | ONLINE |      |     |
| 10.209.86.238 | 255.255.252.0  | pubeth1 | source_30a_01 | Virtual  | ONLINE |      |     |
| 10.209.86.239 | 255.255.252.0  | pubeth1 | source_30a_01 | Virtual  | ONLINE |      |     |

If the physical or virtual IP addresses are not going to be used, they can be removed using the following command:

```
Network> ip addr del ipaddr
```

#### For example:

```
Network> ip addr del 10.209.86.234
ACCESS ip addr SUCCESS V-288-1031 ip addr del successful.
```

Note: If the cluster has configured NIC bonding, you also need to delete the configuration of the deleted node on the switch.

# Shutting down the cluster nodes

You can shut down a single node or all of the nodes in the cluster. Use the node name that is displayed in the Cluster> show command.

#### To shut down a node or all the nodes in a cluster

To shut down a node, enter the following:

```
Cluster> shutdown nodename
```

nodename indicates the name of the node you want to shut down. You cannot specify a node by its IP address.

#### For example:

```
Cluster> shutdown snas 04
Stopping Cluster processes on snas 04
Sent shutdown command to snas 04. SSH sessions to
snas 04 may terminate.
```

2 To shut down all of the nodes in the cluster, enter the following:

```
Cluster> shutdown all
```

Use all as the nodename to shut down all of the nodes in the cluster.

#### For example:

```
Cluster> shutdown all
Stopping Cluster processes on all
SSH sessions to all nodes may terminate.
Sent shutdown command to snas 02
Sent shutdown command to snas 03
Sent shutdown command to snas 04
Sent shutdown command to snas 01
```

Chapter

# **Upgrading Veritas Access**

This chapter includes the following topics:

- About types of Veritas Access patches
- Downloading Veritas Access 7.2 release
- Upgrading to Veritas Access 7.2 release
- About upgrading Veritas Access patches
- Displaying the current version of Veritas Access
- Displaying upgrade history of Veritas Access
- Downloading an Veritas Access patch release
- Displaying all Veritas Access releases that are available in the repository
- About installing patches
- Installing Veritas Access patches
- Automatically execute your customized script before or after upgrade
- Uninstalling patches
- Synchronizing software upgrades on a node

# **About types of Veritas Access patches**

Depending on whether a patch requires a restart of the cluster or not, the Veritas Access patches can be divided into two types:

Patches that do not require a cluster restart.
 These patches upgrade the Veritas Access packages and non-critical packages using the direct upgrade method. The direct upgrade method does not bring

down any nodes or resources while the patch is applied. The upgrade applies the patch on all the nodes in parallel. The cluster remains in a RUNNING state and clients are served while the upgrade process is running.

Patches that require a cluster restart.

These patches upgrade the critical packages that require a one-time cluster restart using the rolling upgrade method. You can use the rolling upgrade method to install the Veritas Access releases in a guided manner on all the clusters nodes. The rolling upgrade minimizes downtime for highly available clusters by limiting the upgrade time to the amount of time that it takes to perform a service group failover

**Note:** Updating these patches on a single node cluster causes service downtime, because both the kernel RPMs and VCS agent RPMs are upgraded in a single phase.

The rolling upgrade has two main phases. The installer upgrades kernel RPMs in phase 1 and VCS agent RPMs in phase 2. The upgrade process divides the cluster into two subclusters, called the first subcluster and the second subcluster. First, the upgrade is performed on the first subcluster. The upgrade process stops all services and resources on the nodes of the first subcluster. All services (including the VIP groups) fail over to the second subcluster. During the failover process, the clients that are connected to the VIP groups of the first subcluster nodes are intermittently interrupted. For those clients that do not time out, the service is resumed after the VIP groups become online on one of the nodes of the second subcluster.

While the upgrade process is running on the nodes of the first subcluster, the nodes of the second subcluster nodes continue to serve the clients. After the first subcluster node has been upgraded, it restarts the services and resources on first stage nodes. Immediately after the first subcluster comes up, the upgrade process stops the services and resources on the remaining nodes. All services and resources are online and serve clients. Meanwhile, the rolling upgrade starts the upgrade process on the remaining nodes. After the upgrade is complete on the remaining nodes, the cluster recovers and services are balanced across the cluster.

# **Downloading Veritas Access 7.2 release**

You can download Veritas Access 7.2 and store it in the repository using the Upgrade> get command. To download Veritas Access 7.2 and place it in the repository:

To download the Veritas Access patch release and place it in the repository, enter the following:

Upgrade> get URL

where *URL* is the URL location from where you can download the software. The URL supports HTTP, FTP, and SCP protocols for download. The user name and password for the HTTP and FTP protocols are also supported. For example:

You can download the Veritas Access release from an HTTP server with authentication from http://admin@veritas.example.com/VA7.2.0.0.tar.gz.

Upgrade> get http://admin@veritas.example.com/VA7.2.0.0.tar.gz

# **Upgrading to Veritas Access 7.2 release**

You can use the Upgrade> install 7.2.0.0 to upgrade to Veritas Access 7.2 from older release on your system.

#### To Upgrade to Veritas Access 7.2 on your system

- Make sure that the Veritas Access 7.2 is available in the repository. You can use the upgrade> repository command to view the release that are available on the cluster node.
  - See "Displaying all Veritas Access releases that are available in the repository" on page 107.
- 2 If Veritas Access 7.2 does not display, download it. You can use the <code>upgrade></code> get command to download the Veritas Access 7.2 and place it in the repository.
  - See "Downloading Veritas Access 7.2 release" on page 104.

# About upgrading Veritas Access patches

The Veritas Access Upgrade > mode commands perform a direct upgrade or a quided rolling upgrade on all of the cluster nodes based on the patch type. Before you perform an upgrade, ensure that all the cluster nodes are in RUNNING state and have the same Veritas Access software version. If one of the nodes has a lower version, you need to upgrade the software version for that node. To upgrade the version, delete the node from the cluster, upgrade the node, and add it back to the cluster.

See "Adding a node to the cluster" on page 97.

See "Deleting a node from the cluster" on page 100.

To access the Upgrade> mode commands, log into the administrative console (for master or system-admin) and enter the Upgrade> mode.

Note: To avoid potential upgrade issues, stop all workloads from clients, and then re-initiate the upgrade.

# Displaying the current version of Veritas Access

You can display the current version of Veritas Access and the patch level using the Upgrade> version command.

#### To display the current version of Veritas Access

To display the current version of Veritas Access and the patch level, enter the following:

```
Upgrade> version
For example:
Upgrade> version
ACCESS 7.2.0.0 (Mon Apr 18 07:04:07 2016)
```

# Displaying upgrade history of Veritas Access

You can display the upgrade history of Veritas Access using the Upgrade> history command.

#### To display the upgrade history of Veritas Access

Upgrade> history

To display the upgrade history of Veritas Access, enter the following:

```
For example:
Upgrade> history
ACCESS 7.1.0.0 (Mon Apr 18 07:04:07 2016),
Installed on Sat May 14 19:24:17 EDT 2016
```

# Downloading an Veritas Access patch release

You can download an Veritas Access patch release and store it in the repository according to the patch type using the Upgrade> get command.

#### To download the Veritas Access patch release and place it in the repository

To download the Veritas Access patch release and place it in the repository, enter the following:

```
Upgrade> get URL
```

where URL is the URL location from where you can download the software patch. The URL supports HTTP, FTP, and SCP protocols for download. The user name and password for the HTTP and FTP protocols are also supported.

For example:

You can download the Veritas Access release from an HTTP server with authentication from http://admin@veritas.example.com/VA7.2.0.0.tar.gz

```
Upgrade> get http://admin@veritas.example.com/VA7.2.0.0.tar.gz
```

Note: The patch release is distributed to all RUNNING nodes in the cluster after the patch is downloaded.

# Displaying all Veritas Access releases that are available in the repository

You can display all the patch releases that are available in the repository using the Upgrade> repository command.

#### To display all Veritas Access releases that are available in the repository

To display all Veritas Access releases that are available in the repository, enter the following:

```
Upgrade> repository
```

#### For example:

```
Upgrade> repository
ACCESS VERSION | INSTALLED (y/n) | UPGRADABLE (y/n)
7.2.0.0
7.1.0.0
            У
```

# **About installing patches**

Table 7-1 Patch commands

| Command                 | Definition                                                                                                    |
|-------------------------|----------------------------------------------------------------------------------------------------|
| patch install           | Downloads the patch from a specified URL and install it on all of the nodes. The <code>Upgrade&gt; patch install</code> command first synchronizes the nodes that have different software versions compared to the other nodes.                                                                    |
|                         | <b>Note:</b> After you have installed, uninstalled, or synchronized a new Veritas Access patch into your cluster, the list of available commands may have changed. Please re-login to the CLI to access the updated features.                                                                      |
|                         | See "Installing Veritas Access patches" on page 108.                                                                                                    |
| patch<br>uninstall-upto | Uninstalls the software upgrade from all of the nodes up to the specified version. You must specify the versions of software up to the version that you want to uninstall. This command first synchronizes the nodes that have different software versions compared to other nodes in the cluster. |
|                         | See "Installing Veritas Access patches" on page 108.                                                                                                    |
| patch sync              | Forcefully synchronizes the specified node, bringing it up to the currently installed software version of the remaining nodes in the cluster.  You only need to install the patch on one node, and then run the                                                                                    |
|                         | Upgrade> patch sync command to synchronize all of the nodes.                                                                                                    |
|                         | See "Installing Veritas Access patches" on page 108.                                                                                                    |

# **Installing Veritas Access patches**

You can use the <code>Upgrade> install</code> to install the latest Veritas Access patch on your system.

#### To install the latest patches on your system

- Make sure that the patch you want to install is available in the repository. You can use the <code>Upgrade> repository</code> command to view the patch releases that are available on the cluster node
  - See "Displaying all Veritas Access releases that are available in the repository" on page 107.
- 2 If the release you want to install does not display, download the patch release. You can use the <code>Upgrade> get</code> command to download the Veritas Access patch release and place it in the repository.
  - See "Downloading an Veritas Access patch release" on page 106.

7 of 7

#### To install the latest patches, enter the following:

Upgrade> install version

where *<version>* is the Veritas Access patch version you want to install. The patch should be already downloaded and stored in the repository.

An example of a patch upgrade that does not require a cluster restart:

Upgrade> install 7.2.0.0

Veritas Access 7.2 Upgrade Program

Copyright (c) 2016 Veritas Technologies LLC. All rights reserved. Verit and the Veritas Logo are trademarks or registered trademarks of Veritas Technologies LLC or its affiliates in the U.S. and other countries. Other names may be trademarks of their respective owners.

The Licensed Software and Documentation are deemed to be "commercial computer software" and "commercial computer software documentation" as defined in FAR Sections 12.212 and DFARS Section 227.7202.

Logs are being written to /var/tmp/installaccess-201610031759uxY while installaccess is in progress.

> Veritas Access 7.2 Upgrade Program isaA 01 isaA 02

Logs are being written to /var/tmp/installaccess-201610031759uxY while installaccess is in progress

Verifying systems: 100%

Estimated time remaining: (mm:ss) 0:00

| J. (,                                                                  |       |
|------------------------------------------------------------------------|-------|
|                                                                        |       |
| Checking system communication $\dots \hdots \dots \hdots \dots \hdots$ | Done  |
| Checking release compatibility $\dots \dots \dots \dots \dots \dots$   | Done  |
| Checking installed product                                             | Done  |
| Checking platform version                                              | Done  |
| Checking prerequisite patches and rpms Fa                              | ailed |
| Checking file system free space                                        | Done  |
| Performing product prechecks                                           | Done  |
|                                                                        |       |

System verification checks completed

The systems give the following warnings:

CPI WARNING V-9-30-1650 The supported version of openssl is 1.0.1e-48.el6 8.1. Its current version on isaA 01 is 1.0.1e-42.el6. Upgra the openssl version before you proceed

CPI WARNING V-9-30-1650 The supported version of openssl-devel is 1.0.1e-48.el6 8.1. Its current version on isaA 01 is 1.0.1e-42.el6. Upgra the openssl-devel version before you proceed

CPI WARNING V-9-30-1650 The supported version of httpd is 2.2.15-54.el6 8 Its current version on isaA 01 is 2.2.15-45.el6. Upgrade the httpd versio before you proceed

CPI WARNING V-9-30-1650 The supported version of httpd-devel is 2.2.15-54.el6 8. Its current version on isaA 01 is 2.2.15-45.el6. Upgrade the httpd-devel version before you proceed

CPI WARNING V-9-30-1650 The supported version of httpd-manual is 2.2.15-54.el6 8. Its current version on isaA 01 is 2.2.15-45.el6. Upgrade the httpd-manual version before you proceed

CPI WARNING V-9-30-1650 The supported version of httpd-tools is 2.2.15-54.el6 8. Its current version on isaA 01 is 2.2.15-45.el6. Upgrade the httpd-tools version before you proceed

CPI WARNING V-9-30-1650 The supported version of mod ssl is 2.2.15-54.el6 Its current version on isaA 01 is 2.2.15-45.el6. Upgrade the mod ssl vers before you proceed

CPI WARNING V-9-30-1651 The following required OS rpms were not found on isaA 01:

openssl-1.0.1e-48.el6 8.1 openssl-devel-1.0.1e-48.el6 8.1 httpd-2.2.15-54.el6 8 httpd-devel-2.2.15-54.el6 8 httpd-manual-2.2.15-54.el6 8 httpd-tools-2.2.15-54.el6 8 mod ssl-2.2.15-54.el6 8

CPI WARNING V-9-30-1652 The following required third party rpms or their higher version were not found on isaA 01:

ctdb samba-common samba-libs samba-client samba-winbind samba samba-winbind-clients samba-winbind-krb5-locator samba-winbind-modules nfs-ganesha nfs-ganesha-vxfs psutil python-crontab libuv

CPI WARNING V-9-30-1650 The supported version of openssl is 1.0.1e-48.el6 8.1. Its current version on isaA 02 is 1.0.1e-42.el6. Upgra the openssl version before you proceed

CPI WARNING V-9-30-1650 The supported version of openssl-devel is 1.0.1e-48.el6 8.1. Its current version on isaA 02 is 1.0.1e-42.el6. Upgra the openssl-devel version before you proceed

CPI WARNING V-9-30-1650 The supported version of httpd is 2.2.15-54.el6 8 Its current version on isaA 02 is 2.2.15-45.el6. Upgrade the httpd versio before you proceed

CPI WARNING V-9-30-1650 The supported version of httpd-devel is 2.2.15-54.el6 8. Its current version on isaA 02 is 2.2.15-45.el6. Upgrade the httpd-devel version before you proceed

CPI WARNING V-9-30-1650 The supported version of httpd-manual is 2.2.15-54.el6 8. Its current version on isaA 02 is 2.2.15-45.el6. Upgrade the httpd-manual version before you proceed

CPI WARNING V-9-30-1650 The supported version of httpd-tools is 2.2.15-54.el6 8. Its current version on isaA 02 is 2.2.15-45.el6. Upgrade the httpd-tools version before you proceed

CPI WARNING V-9-30-1650 The supported version of mod ssl is 2.2.15-54.el6 Its current version on isaA 02 is 2.2.15-45.el6. Upgrade the mod ssl vers before you proceed

CPI WARNING V-9-30-1651 The following required OS rpms were not found on isaA 02:

openssl-1.0.1e-48.el6 8.1 openssl-devel-1.0.1e-48.el6 8.1 httpd-2.2.15-54.el6 8 httpd-devel-2.2.15-54.el6 8 httpd-manual-2.2.15-54.el6 8 httpd-tools-2.2.15-54.el6 8 mod ssl-2.2.15-54.el6 8

CPI WARNING V-9-30-1652 The following required third party rpms or their higher version were not found on isaA 02:

ctdb samba-common samba-libs samba-client samba-winbind samba samba-winbind-clients samba-winbind-krb5-locator samba-winbind-modules nfs-ganesha nfs-ganesha-vxfs psutil python-crontab libuv

The installer provides some guidance on installing OS rpms using native

methods, like yum, and manually installing the required OS rpms.

Some of the required OS rpms only exist on Red Hat public YUM repositorie it is required to set up Red Hat subscription first to install these OS rpms.

The installation may take a few minutes.

Installing the required OS rpms ...... Done

System verification checks completed successfully

The systems discovered the following information:

CPI NOTE V-9-30-1405 ACCESS version 7.1.0.0 will be upgraded to ACCESS version 7.2.0.000 on isaA 01

CPI NOTE V-9-30-1405 ACCESS version 7.1.0.0 will be upgraded to ACCESS version 7.2.0.000 on isaA 02

Checking release compatibility on isaA 01 ...... Done Checking rolling upgrade prerequisites on isaA\_01 ...... Done Checking service group status on isaA 01 ...... Done Checking release compatibility on isaA\_02 ...... Done Checking rolling upgrade prerequisites on isaA 02 ...... Done Checking service group status on isaA\_02 ...... Done

The following service group(s) are online in the cluster: Service Groups Online on isaA 01: CanHostConsole CanHostNLM ManagementConsole Phantomgroup pubeth0 Phantomgroup pubeth1 RESTgroup ReconfigGroup TCPConnTrack VIPgroup1 VIPgroup3 cvm iSCSI INIT Service Groups Online on isaA 02: CanHostConsole CanHostNLM NLMGroup Phantomgroup pubeth0 Phantomgroup pubeth1 ReconfigGroup TCPConnTrack VIPgroup2 VIPgroup4 cvm iSCSI INIT

The upgrade has started. Run 'cluster show' to see the progress of the upgrade. Upgrade details are saved at /opt/SYMCsnas/log/upgrade output. installaccess log files and summary file are saved at:

/opt/VRTS/install/logs/installaccess-201610031759uxY

## Automatically execute your customized script before or after upgrade

An interface is provided to automatically perform customized script before or after the upgrade. Put your executable script in the specified folder for the auto-execution.

#### If you want the script to be run before the upgrade

- Create a folder /var/tmp/prestop on the master node.
- 2 Copy the script into the folder.
- If the script exits with error (exit code of the script executing is not zero), you are prompted to confirm whether to continue the upgrade:

```
CPI WARNING V-9-0-0 Prestop script /var/tmp/prestop/test.sh failed \
to be executed on test 02, the return code is 2.
Do you want to continue? [y,n,q]
```

#### If you want the script to be run after the upgrade

- Create a folder /var/tmp/poststart on the master node.
- **2** Copy the script into the folder.
- If the script exits with error (exit code of the script executing is not zero), you can see a warning message similar to the following:

```
CPI WARNING V-9-0-0 Poststart script /var/tmp/poststart/test.sh \
failed to be executed on test 02, the return code is 2.
```

The script would be automatically copied to other nodes and executed on each

Note that there should be only one executable script in the /var/tmp/prestop or /var/tmp/poststart folder, otherwise the upgrade fails with the following error messages:

```
CPI ERROR V-9-0-0 Don't know how to execute prestop or poststart \
script, please check the scripts.
Only 1 script is supported and it should be executable.
```

**Note:** Make sure there is no node rebooting operations in the customized script, because Veritas Access doesn't support node rebooting during upgrade.

### Uninstalling patches

#### To uninstall patches

To uninstall the software upgrades, enter the following:

```
Upgrade> patch uninstall-upto version
```

where *version* specifies the versions of software up to the version that you want to uninstall.

#### For example:

```
Upgrade> patch uninstall-upto 7.2P1
OK Completed
```

### Synchronizing software upgrades on a node

The Upgrade> patch sync command checks that all the nodes are on the same patch level or not. If not, Veritas Access brings the nodes that are on different patch levels to the same patch level as for the console node.

#### To forcefully synchronize software upgrades on a node

To forcefully synchronize software upgrades on a node, enter the following:

```
Upgrade> patch sync nodename
```

where *nodename* specifies the node that needs to be synchronized to the same software version as the one currently installed in the cluster.

#### For example:

```
Upgrade> patch sync node2
. . . . . . . . . . . . . . .
Syncing software upgrades on node2...
SFS patch SUCCESS V-288-122 Patch sync completed.
```

Chapter 8

# Uninstalling Veritas Access

This chapter includes the following topics:

- Before you uninstall Veritas Access
- Uninstalling Veritas Access using the installer

## **Before you uninstall Veritas Access**

Perform the following steps before uninstalling Veritas Access:

Before you remove Veritas Access from any node (but not in all the nodes) in a cluster, make sure the node has already been deleted from the running cluster. You can use the Cluster> show command to view the cluster node state, and use the Cluster> delete command to delete a running node from the Veritas Access cluster.

See the *Veritas Access Command-Line Administrator's Guide* for more information on the Cluster> show and Cluster> delete commands.

- Stop all the applications that access the file system over NFS, CIFS, or FTP.
- Destroy all the replication jobs from the cluster.
   Use the Replication job show command to list all the replication jobs on the cluster.

```
Replication> job show

Job Name Role Job Type Encryption Debug Schedule

------
job1 SOURCE DATA OFF ON sch1

State CKPT Count Exclunit Source repunit Target repunit(s)
```

```
ENABLED 1 -- scrl trg1
Link name(s)
_____
link1
```

Use the Replication > job destroy command to destroy the replication jobs.

```
Replication> job destroy job1
ACCESS replication SUCCESS V-288-0 Removing bandwidth limit on the
link: link1
ACCESS replication SUCCESS V-288-0 Job 'job1' disabled successfully.
ACCESS replication SUCCESS V-288-0 Job 'job1' deleted successfully.
```

 Stop the NFS, CIFS, FTP, GUI, and the replication service on the cluster using the appropriate CLISH command.

```
CLISH> cifs server stop
Stopping CIFS Server....Success.
CLISH>
CLISH> nfs server stop
Success.
CLISH>
CLISH> ftp server stop
Success.
CLISH>
CLISH.Support> gui server stop
GUI service is OFFLINE.
CLISH>
CLISH> replication service stop
ACCESS replication SUCCESS V-288-0 Replication service stopped
CLISH>
```

Run the following command to stop AMF:

```
# /etc/init.d/amf stop
Stopping AMF...
AMF: Module unloaded
```

• Run the following command and wait for a couple of minutes:

```
# /opt/VRTS/bin/hastop -all
```

Run the following command and verify that you only see Port a and Port b:

#### # gabconfig -a GAB Port Memberships

Port a gen 7f2d0a membership 01 Port b gen 7f2d09 membership 01

\_\_\_\_\_

## Uninstalling Veritas Access using the installer

You can perform an uninstallation of Veritas Access. The Veritas Access uninstall program lets you uninstall Veritas Access without requiring a reinstallation of the operating system. You can also use the uninstall program in cases where there was an incomplete installation of Veritas Access.

Before you use the uninstall program to uninstall Veritas Access on all nodes in the cluster at the same time, make sure that communication exists between the nodes. By default, Veritas Access cluster nodes can communicate with each other using ssh.

If the nodes cannot communicate with each other, then you must run the uninstall program on each node in the cluster. The uninstall program removes all Veritas Access RPMs.

#### Removing Veritas Access 7.2 RPMs

The uninstall program stops the Veritas Access processes that are currently running during the uninstallation process.

#### To uninstall Veritas Access 7.2

- Log in as the support user from the node where you want to uninstall Veritas Access.
- 2 Start the uninstall program.
  - # cd /opt/VRTS/install
  - # ./uninstallaccess72

The program specifies the directory where the logs are created. The program displays a copyright notice and a description of the cluster.

Enter the IP addresses of the nodes from which you want to uninstall Veritas Access.

The program performs node verification checks and asks to stop all running Veritas Access processes.

Enter **y** to stop all the Veritas Access processes.

The program stops the Veritas Access processes and uninstalls the software.

The uninstall program does the following tasks:

- Verifies the communication between nodes.
- Checks the installations on each node to determine the RPMs to be uninstalled.
- Unloads kernel modules, and removes the RPMs.

Review the output as the uninstaller stops processes, .

You can make a note of the location of the summary, response, and log files that the uninstaller creates after removing all the RPMs.

#### Running uninstall from the Veritas Access 7.2 disc

You may need to use the uninstall program on the Veritas Access 7.2 disc in one of the following cases:

- You need to uninstall Veritas Access after an incomplete installation.
- The uninstall program is not available in /opt/VRTS/install.

If you mounted the installation media to /mnt, access the uninstall program by changing the directory.

cd /mnt/

./uninstallaccess

Appendix A

## Installation reference

This appendix includes the following topics:

Installation script options

## Installation script options

Table A-1 lists the available command line options for the Veritas Access installation script. For an initial install or upgrade, options are not usually required.

Table A-1 Available command line options

| Command Line Option         | Function                                                                                                    |
|-----------------------------|----------------------------------------------------------------------------------------------------|
| -configure                  | Configures an unconfigured product after it is installed.                                                                                                    |
| -precheck                   | Performs checks to confirm that systems have met the products installation requirements before installing the product.                                                                                                    |
| -requirements               | Displays the required operating system version, required patches, file system space, and other system requirements to install the product.                                                                                |
| -responsefile response_file | Performs automated installations or uninstallations using information stored in a file rather than prompting for the information. response_file is the full path of the file that contains the configuration definitions. |
| -prestop_script             | Executes the customized script provided by user on each host before stop processes during the upgrade procedure.                                                                                                    |

Table A-1 Available command line options (continued)

| Command Line Option | Function                                                                                                    |
|---------------------|----------------------------------------------------------------------------------------------------|
| -poststart_script   | Executes the customized script provided by user on each host after start processes during the upgrade procedure. |
| -updateparameter    | Updates the network parameter for a running cluster.                                                             |

Appendix B

# Configuring the secure shell for communications

This appendix includes the following topics:

- Manually configuring passwordless secure shell (ssh)
- Setting up ssh and rsh connection using the pwdutil.pl utility

## Manually configuring passwordless secure shell (ssh)

The secure shell (ssh) program enables you to log into and execute commands on a remote system. ssh enables encrypted communications and an authentication process between two untrusted hosts over an insecure network.

In this procedure, you first create a DSA key pair. From the key pair, you append the public key from the source system to the <code>authorized\_keys</code> file on the target systems.

#### To create the DSA key pair

1 On the source system (sys1), log in as **root**, and navigate to the root directory.

```
sys1 # cd /root
```

2 To generate a DSA key pair on the source system, type the following command:

```
sys1 # ssh-keygen -t dsa
```

System output similar to the following is displayed:

```
Generating public/private dsa key pair.
Enter file in which to save the key (/root/.ssh/id dsa):
```

- Press Enter to accept the default location of /root/.ssh/id dsa. 3
- When the program asks you to enter the pass phrase, press the Enter key twice.

```
Enter passphrase (empty for no passphrase):
```

Do not enter a pass phrase. Press Enter.

```
Enter same passphrase again:
```

Press Enter again.

5 Output similar to the following lines appears.

```
Your identification has been saved in /root/.ssh/id dsa.
Your public key has been saved in /root/.ssh/id dsa.pub.
The key fingerprint is:
1f:00:e0:c2:9b:4e:29:b4:0b:6e:08:f8:50:de:48:d2 root@sys1
```

#### To append the public key from the source system to the authorized keys file on the target system using secure file transfer

From the source system (sys1), move the public key to a temporary file on the target system (sys2).

Use the secure file transfer program.

In this example, the file name id dsa.pub in the root directory is the name for the temporary file for the public key.

Use the following command for secure file transfer:

```
sys1 # sftp sys2
```

If the secure file transfer is set up for the first time on this system, output similar to the following lines is displayed:

```
Connecting to sys2 ...
The authenticity of host 'sys2 (10.182.00.00)'
can't be established. DSA key fingerprint is
fb:6f:9f:61:91:9d:44:6b:87:86:ef:68:a6:fd:88:7d.
Are you sure you want to continue connecting (yes/no)?
```

2 Enter yes.

Output similar to the following is displayed:

```
Warning: Permanently added 'sys2,10.182.00.00'
(DSA) to the list of known hosts.
root@sys2 password:
```

- 3 Enter the root password of sys2.
- At the sftp prompt, type the following command:

```
sftp> put /root/.ssh/id dsa.pub
```

The following output is displayed:

```
Uploading /root/.ssh/id dsa.pub to /root/id dsa.pub
```

5 To quit the SFTP session, type the following command:

```
sftp> quit
```

Add the id dsa.pub keys to the authorized keys file on the target system. To begin the ssh session on the target system (sys2 in this example), type the following command on sys1:

```
sys1 # ssh sys2
```

Enter the root password of sys2 at the prompt:

```
password:
```

Type the following commands on sys2:

```
sys2 # cat /root/id dsa.pub >> /root/.ssh/authorized keys
sys2 # rm /root/id dsa.pub
```

7 Run the following commands on the source installation system. If your ssh session has expired or terminated, you can also run these commands to renew the session. These commands bring the private key into the shell environment and make the key globally available to the root user.

```
sys1 # exec /usr/bin/ssh-agent $SHELL
sys1 # ssh-add
Identity added: /root/.ssh/id dsa
```

This shell-specific step is valid only while the shell is active. You must execute the procedure again if you close the shell during the session.

#### To verify that you can connect to a target system

On the source system (sys1), enter the following command:

```
sys1 # ssh -1 root sys2 uname -a
```

where sys2 is the name of the target system.

- The command should execute from the source system (sys1) to the target system (sys2) without the system requesting a pass phrase or password.
- Repeat this procedure for each target system.

## Setting up ssh and rsh connection using the pwdutil.pl utility

The password utility, pwdutil.pl, is bundled in the 6.2 release under the scripts directory. The users can run the utility in their script to set up the ssh and rsh connection automatically.

```
# ./pwdutil.pl -h
Usage:
Command syntax with simple format:
   pwdutil.pl check|configure|unconfigure ssh|rsh <hostname|IP addr>
    [<user>] [<password>] [<port>]
Command syntax with advanced format:
   pwdutil.pl [--action|-a 'check|configure|unconfigure']
              [--type|-t 'ssh|rsh']
               [--user|-u '<user>']
               [--password|-p '<password>']
               [--port|-P '<port>']
               [--hostfile|-f '<hostfile>']
               [--keyfile|-k '<keyfile>']
               [-debug|-d]
               <host URI>
   pwdutil.pl -h | -?
```

Table B-1 Options with pwdutil.pl utility

| Option                                  | Usage                                                   |
|-----------------------------------------|---------------------------------------------------------|
| action -a 'check configure unconfigure' | Specifies action type, default is 'check'.              |
| type -t 'ssh rsh'                       | Specifies connection type, default is 'ssh'.            |
| user -u ' <user>'</user>                | Specifies user id, default is the local user id.        |
| password -p ' <password>'</password>    | Specifies user password, default is the user id.        |
| port -P ' <port>'</port>                | Specifies port number for ssh connection, default is 22 |
| keyfile -k ' <keyfile>'</keyfile>       | Specifies the private key file.                         |
| hostfile -f ' <hostfile>'</hostfile>    | Specifies the file which list the hosts.                |
| -debug                                  | Prints debug information.                               |
| -h -?                                   | Prints help messages.                                   |

| Option                | Usage                                                      |
|-----------------------|------------------------------------------------------------|
| <host_uri></host_uri> | Can be in the following formats:                           |
|                       | <hostname></hostname>                                      |
|                       | <user>:<password>@<hostname></hostname></password></user>  |
|                       | <user>:<password>@<hostname>:</hostname></password></user> |
|                       | <port></port>                                              |

Table B-1 Options with pwdutil.pl utility (continued)

You can check, configure, and unconfigure ssh or rsh using the pwdutil.plutility. For example:

■ To check ssh connection for only one host:

pwdutil.pl check ssh hostname

■ To configure ssh for only one host:

pwdutil.pl configure ssh hostname user password

■ To unconfigure rsh for only one host:

pwdutil.pl unconfigure rsh hostname

■ To configure ssh for multiple hosts with same user ID and password:

pwdutil.pl -a configure -t ssh -u user -p password hostname1 hostname2 hostname3

■ To configure ssh or rsh for different hosts with different user ID and password:

pwdutil.pl -a configure -t ssh user1:password1@hostname1 user2:password2@hostname2

■ To check or configure ssh or rsh for multiple hosts with one configuration file:

pwdutil.pl -a configure -t ssh --hostfile /tmp/sshrsh hostfile

■ To keep the host configuration file secret, you can use the 3rd party utility to encrypt and decrypt the host file with password. For example:

```
### run openssl to encrypt the host file in base64 format
# openssl aes-256-cbc -a -salt -in /hostfile -out /hostfile.enc
enter aes-256-cbc encryption password: <password>
Verifying - enter aes-256-cbc encryption password: <password>
### remove the original plain text file
# rm /hostfile
### run openssl to decrypt the encrypted host file
# pwdutil.pl -a configure -t ssh `openssl aes-256-cbc -d -a
-in /hostfile.enc`
enter aes-256-cbc decryption password: <password>
```

■ To use the ssh authentication keys which are not under the default \$home/.ssh directory, you can use --keyfile option to specify the ssh keys. For example:

```
### create a directory to host the key pairs:
# mkdir /keystore
### generate private and public key pair under the directory:
# ssh-keygen -t rsa -f /keystore/id rsa
### setup ssh connection with the new generated key pair under
the directory:
# pwdutil.pl -a configure -t ssh --keyfile /keystore/id rsa
user:password@hostname
```

You can see the contents of the configuration file by using the following command:

```
# cat /tmp/sshrsh hostfile
```

```
user1:password1@hostname1
user2:password2@hostname2
user3:password3@hostname3
user4:password4@hostname4
# all default: check ssh connection with local user
hostname5
The following exit values are returned:
```

- 0 Successful completion.
- Command syntax error.
- 2. Ssh or rsh binaries do not exist.
- Ssh or rsh service is down on the remote machine. 3

- Ssh or rsh command execution is denied due to password is required. 4
- 5 Invalid password is provided.
- 255 Other unknown error.

## Index

| Symbols<br>/etc/llttab                                                                                                    | connecting network hardware 31                                                                                                    |
|----------------------------------------------------------------------------------------------------|----------------------------------------------------------------------------------------------------|
| sample 30                                                                                                    |                                                                                                    |
| A about installing patches 108 NIC bonding 55 NIC exclusion 55 types of patches 103  B bond                                                                                                    | deleting a node from the cluster 100 displaying current version 106 list of nodes in a cluster 93 patches in repository 107 upgrade history 106 displaying current version 106 displaying patches in repository 107 |
| creating 62 bond interface creating 62  C                                                                                                    | displaying upgrade history 106<br>downloading<br>patch 106<br>downloading patch 106<br>driver node 42                                                                                                    |
| calculating IP address 34 checking storage configuration 37                                                                                                    | E<br>excluding<br>NIC 56                                                                                                    |
| cluster adding the new node to 97 configuring 48 deleting a node from 100 displaying a list of nodes 93 including new nodes 95 installing 48 shutting down a node or all nodes in a cluster 102 | H Hardware requirements Veritas Access 27  I including new nodes in the cluster 95                                                                                                    |
| cluster installation overview 39 Configuration LLT 29 configuration limits 23 configuring NetBackup (NBU) 75 on the cluster 48 yum 46 configuring passwordless ssh 122                          | NIC 60 install silent 79 installation response files 78 response files variables 79 installation script options 120 installation states and conditions about 92                                                     |

| Installer                                             | 0                                          |  |
|-------------------------------------------------------|--------------------------------------------|--|
| configure 30                                          | obtain                                     |  |
| installing                                            | IP addresses 33                            |  |
| cluster 39                                            | operating system                           |  |
| cluster node's console 48                             | installing 43                              |  |
| driver node 48                                        | installing on each node of the cluster 42  |  |
| on the cluster 48                                     | overview                                   |  |
| operating system on each node of the cluster 42       | Veritas Access installation 25             |  |
| operating system on Veritas Access cluster 43         |                                            |  |
| operating system package 47                           | Р                                          |  |
| prerequisites 41                                      | patches                                    |  |
| steps 40                                              | installing 108                             |  |
| target cluster nodes 47                               | synchronizing 115                          |  |
| installing patches 108                                | types of 103                               |  |
| about 108                                             | uninstalling 115                           |  |
| IP address                                            | upgrading 105                              |  |
| calculation 34                                        | apgrading 100                              |  |
| IP addresses                                          | R                                          |  |
| calculate 62                                          |                                            |  |
| obtain 33                                             | RDMA                                       |  |
| IPv6 48                                               | Hardware 29                                |  |
| IPv6 protocol 19                                      | InfiniBand 28                              |  |
| _                                                     | LLT 27                                     |  |
| L                                                     | reconfiguring                              |  |
| Linux requirements                                    | Veritas Access cluster name and network 76 |  |
| Veritas Access 11                                     | release information 10                     |  |
| list of nodes                                         | removing                                   |  |
| displaying in a cluster 93                            | bond 68                                    |  |
| LLT                                                   | NIC from bond list 71                      |  |
| RDMA 28, 30                                           | replacing Ethernet interface card 73       |  |
|                                                       | Ethernet interface card 73                 |  |
| M                                                     | 6                                          |  |
| Management Server requirements                        | S                                          |  |
| Veritas Access 17                                     | sample response file 88                    |  |
|                                                       | server requirements                        |  |
| N                                                     | Veritas Access 17                          |  |
|                                                       | shutting down                              |  |
| NetBackup (NBU)                                       | node or all nodes in a cluster 102         |  |
| configuring 75                                        | silent installation and configuration 79   |  |
| network and firewall requirements  Veritas Access 19  | storage configuration                      |  |
| network hardware                                      | checking 37                                |  |
|                                                       | supported IPv6 protocol 19                 |  |
| connecting 31 network interface card (NIC) bonding 62 | synchronizing patches 115                  |  |
| NIC                                                   | system requirements                        |  |
| excluding 56                                          | Veritas Access 10                          |  |
| including 60                                          |                                            |  |
| node                                                  |                                            |  |
| adding to the cluster 95, 97                          |                                            |  |
|                                                       |                                            |  |

#### U

uninstalling patches 115 uninstalling Veritas Access before 116 upgrading patches 105

Veritas Access about 7 key features 7 Linux requirements 11 network and firewall requirements 19 server requirements 17 system requirements 10 web browser requirements 17 Veritas Access cluster name and network reconfigure 76 Veritas Access installation overview 25

#### Υ

yum

configuration 46